Sharp Manufacturing Systems Corporation

# JW Series Computer Link SIO Driver

| 1 | System Configuration             | 3  |
|---|----------------------------------|----|
| 2 | Selection of External Device     |    |
| 3 | Example of Communication Setting | 6  |
| 4 | Setup Items                      | 30 |
| 5 | Cable Diagram                    | 35 |
| 6 | Supported Device                 | 60 |
| 7 | Device Code and Address Code     | 62 |
| 8 | Error Messages                   | 64 |

#### Introduction

This manual describes how to connect the Display (GP3000 series) and the External Device.

In this manual, the connection procedure will be described by following the below sections:

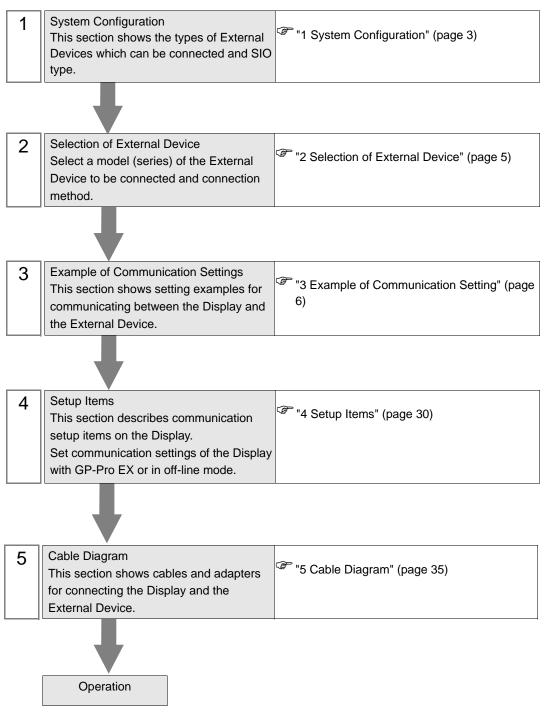

# 1 System Configuration

The system configuration in the case when the External Device of Sharp Manufacturing Systems Corporation and the Display are connected is shown.

| Series  | CPU                                                                                     | Link I/F                      | SIO Type             | Setting<br>Example                | Cable<br>Diagram                |
|---------|-----------------------------------------------------------------------------------------|-------------------------------|----------------------|-----------------------------------|---------------------------------|
|         | JW-21CUH                                                                                | JW-21CM <sup>*1</sup>         | RS422/485<br>(4wire) | Setting<br>Example 1<br>(page 6)  | Cable<br>Diagram 1<br>(page 35) |
|         |                                                                                         |                               | RS422/485<br>(2wire) | Setting<br>Example 2<br>(page 8)  | Cable<br>Diagram 2<br>(page 39) |
| JW20H   | JW-22CUH                                                                                | Communication port on the CPU | RS232C               | Setting<br>Example 3<br>(page 10) | Cable<br>Diagram 3<br>(page 43) |
| 3002011 |                                                                                         | unit                          | RS422/485<br>(4wire) | Setting<br>Example 4<br>(page 12) | Cable<br>Diagram 4<br>(page 44) |
|         |                                                                                         | JW-21CM <sup>*1</sup>         | RS422/485<br>(4wire) | Setting<br>Example 1<br>(page 6)  | Cable<br>Diagram 1<br>(page 35) |
|         |                                                                                         |                               | RS422/485<br>(2wire) | Setting<br>Example 2<br>(page 8)  | Cable<br>Diagram 2<br>(page 39) |
|         | JW-31CUH1<br>JW-32CUH1<br>JW-32CUM1<br>JW-32CUM2<br>JW-33CUH1<br>JW-33CUH2<br>JW-33CUH3 | JW-21CM <sup>*1</sup>         | RS422/485<br>(4wire) | Setting<br>Example 1<br>(page 6)  | Cable<br>Diagram 1<br>(page 35) |
|         |                                                                                         |                               | RS422/485<br>(2wire) | Setting<br>Example 2<br>(page 8)  | Cable<br>Diagram 2<br>(page 39) |
|         |                                                                                         | PG/COMM1 on<br>the CPU unit   | RS422/485<br>(4wire) | Setting<br>Example 5<br>(page 14) | Cable<br>Diagram 5<br>(page 48) |
| JW30H   |                                                                                         | PG/COMM2 on<br>the CPU unit   | RS232C               | Setting<br>Example 6<br>(page 16) | Cable<br>Diagram 6<br>(page 52) |
|         |                                                                                         |                               | RS422/485<br>(4wire) | Setting<br>Example 7<br>(page 18) | Cable<br>Diagram 5<br>(page 48) |
|         |                                                                                         | JW-21CM*1                     | RS422/485<br>(4wire) | Setting<br>Example 1<br>(page 6)  | Cable<br>Diagram 1<br>(page 35) |
|         |                                                                                         |                               | RS422/485<br>(2wire) | Setting<br>Example 2<br>(page 8)  | Cable<br>Diagram 2<br>(page 39) |

| Series         | CPU                                                                  | Link I/F                                    | SIO Type             | Setting<br>Example                 | Cable<br>Diagram                |
|----------------|----------------------------------------------------------------------|---------------------------------------------|----------------------|------------------------------------|---------------------------------|
|                | JW-50CUH                                                             | JW-10CM                                     | RS422/485<br>(4wire) | Setting<br>Example 8<br>(page 20)  | Cable<br>Diagram 1<br>(page 35) |
|                | Jw-Jocon                                                             |                                             | RS422/485<br>(2wire) | Setting<br>Example 9<br>(page 22)  | Cable<br>Diagram 2<br>(page 39) |
| JW50H<br>JW70H |                                                                      |                                             | RS232C               | Setting<br>Example 10<br>(page 24) | Cable<br>Diagram 3<br>(page 43) |
| JW100          | JW-70CUH<br>JW-100CUH                                                | port on the CPU<br>unit                     | RS422/485<br>(4wire) | Setting<br>Example 11<br>(page 26) | Cable<br>Diagram 7<br>(page 53) |
|                |                                                                      | JW-10CM                                     | RS422/485<br>(4wire) | Setting<br>Example 8<br>(page 20)  | Cable<br>Diagram 1<br>(page 35) |
|                |                                                                      |                                             | RS422/485<br>(2wire) | Setting<br>Example 9<br>(page 22)  | Cable<br>Diagram 2<br>(page 39) |
| JW10           | JW-1324K<br>JW-1424K<br>JW-1624K<br>JW-1342K<br>JW-1442K<br>JW-1642K | Communication<br>port on the base<br>module | RS422/485<br>(2wire) | Setting<br>Example 12<br>(page 28) | Cable<br>Diagram 8<br>(page 57) |

\*1 Note that some of them cannot be used or the range of use is restricted depending on the version of the link unit JW-21CM.

| Version sticker on the front of the unit | Restriction of use                                                                                                    |  |
|------------------------------------------|----------------------------------------------------------------------------------------------------|--|
| 30Hn                                     | Available to use without restriction                                                                                   |  |
| 30H                                      | nable to read or write the file register 10 to 2C<br>nable to read or write the file register address 100000 to 176777 |  |
| Without sticker                          | Unable to use in the JW30H Series                                                                                      |  |

# 2 Selection of External Device

Select the External Device to be connected to the Display.

| 💰 New Project File 🔹 💈 |                                                           |  |  |  |  |  |
|------------------------|-----------------------------------------------------------|--|--|--|--|--|
| Device/PL              | Device/PLC                                                |  |  |  |  |  |
| Maker                  | SHARP MS Corporation                                      |  |  |  |  |  |
| Driver                 | JW Series Computer Link SID                               |  |  |  |  |  |
| 🗖 Use S                | iystem Area <u>Refer to the manual of this Device/PLC</u> |  |  |  |  |  |
| Connection<br>Port     | Connection Method Port COM1                               |  |  |  |  |  |
|                        | Go to Device/PLC Manual                                   |  |  |  |  |  |
| Back                   | Communication Detail Settings New Screen Cancel           |  |  |  |  |  |

| Setup Items     | Setup Description                                                                                                    |
|-----------------|----------------------------------------------------------------------------------------------------|
| Maker           | Select the maker of the External Device to be connected. Select "Sharp MS Corporation".                                                                                                    |
| Series          | Select a model (series) of the External Device to be connected and connection method.<br>Select "JW Series Computer Link SIO".<br>Check the External Device which can be connected in "JW Series Computer Link SIO" in<br>system configuration.<br>T System Configuration" (page 3)                                                                                                    |
| Use System Area | <ul> <li>Check this option when you synchronize the system data area of the Display and the device (memory) of the External Device. When synchronized, you can use the ladder program of the External Device to switch the display or display the window on the Display.</li> <li>Cf. GP-Pro EXReference Manual "Appendix 1.4 LS Area (only for direct access method)"</li> <li>This can be also set with GP-Pro EX or in off-line mode of the Display.</li> <li>Cf. GP-Pro EX Reference Manual "6.13.6[ Setting Guide of [System Setting Window], Setting Guide of [Main Unit Settings], System Area Setting"</li> </ul> |
| Port            | Cf.       GP3000 Series User's Manual "4.3.6 System Area Setting"         Select the Display port to be connected to the External Device.                                                                                                    |

# 3 Example of Communication Setting

Examples of communication settings of the Display and the External Device, recommended by Digital Electronics Corp., are shown.

## 3.1 Setting Example 1

## Settings of GP-Pro EX

Communication Settings

| Device/PLC 1                                |                 |                                                  |                         |                   |  |
|---------------------------------------------|-----------------|--------------------------------------------------|-------------------------|-------------------|--|
| Summary                                     |                 |                                                  |                         | Change Device/PLC |  |
| Maker SHARP MS Co                           | orporation      | Driver JW S                                      | eries Computer Link SIO | Port COM1         |  |
| Text Data Mode                              | 2 <u>Change</u> |                                                  |                         |                   |  |
| Communication Settings                      |                 |                                                  |                         |                   |  |
| SIO Type                                    | O R\$232C       | C RS422/485(2wire)                               | RS422/485(4wire)        |                   |  |
| Speed                                       | 19200           | •                                                |                         |                   |  |
| Data Length                                 | • 7             | O 8                                              |                         |                   |  |
| Parity                                      | O NONE          | • EVEN                                           | O ODD                   |                   |  |
| Stop Bit                                    | 01              | ● 2                                              |                         |                   |  |
| Flow Control                                | O NONE          | • ER(DTR/CTS)                                    | C XON/XOFF              |                   |  |
| Timeout                                     | 3 📫 (s          | ec)                                              |                         |                   |  |
| Retry                                       | 2 🔹             |                                                  |                         |                   |  |
| Wait To Send                                | n) 🛨 (n         | ns)                                              |                         |                   |  |
| RI / VCC                                    | © BI            | O VCC                                            |                         |                   |  |
| In the case of RS232<br>or VCC (5V Power Su |                 | the 9th pin to RI (Input<br>the Digital's RS2220 | t)                      |                   |  |
| Isolation Unit, please                      |                 | the Digitalis Hozoze                             | Default                 |                   |  |
| Device-Specific Settings                    |                 |                                                  |                         |                   |  |
| Allowable No. of Device/PLCs 16 Unit(s)     |                 |                                                  |                         |                   |  |
| No. Device Name                             | 9               | Settings<br>Station No.                          | (Oct)=1                 |                   |  |
|                                             |                 | PACE 1                                           |                         |                   |  |

To display the setting screen, click iii ([Setting]) of the External Device you want to set from [Device-Specific Settings] of [Device/PLC Settings].

| 💰 Individual Device S | Gettings 🗙 |
|-----------------------|------------|
| PLC1                  |            |
| Station No.(Oct) 1    |            |
|                       | Default    |
| OK ( <u>0</u> )       | Cancel     |

#### Settings of External Device

Use the rotary switch on Link I/F for setting. Please refer to the manual of the External Device for more details. Restart the power of the External Device after setting the switch to enable the setting.

#### Function Setting Switch

| Rotary Switch | Setting<br>Value | Setup Description       |
|---------------|------------------|-------------------------|
| SW0           | 4                | SIO Type: Computer link |

#### Station Setting Switch

| Rotary Switch | Setting<br>Value | Setup Description                                  |
|---------------|------------------|----------------------------------------------------|
| SW2 (x10)     | 0                | Station No. setting: Set the upper station number. |
| SW1 (x1)      | 1                | Station No. setting: Set the lower station number. |

**NOTE** • Set the station No. between 01 and 37 (o) with SW2 and SW1.

#### Operation ModeSetting Switch

| DIP Switch | Setting<br>Value | Setup Description                    |
|------------|------------------|--------------------------------------|
| SW3-1      | OFF              | Reserved                             |
| SW3-2      | ON               | Number of communication wire: 4 wire |
| SW3-3      | OFF              | Reserved                             |
| SW3-4      | ON               | Parity: Even                         |

#### Transfer Speed Setting Switch

| Rotary Switch | Setting<br>Value | Setup Description            |
|---------------|------------------|------------------------------|
| SW4           | 0                | Transmission speed: 19200bps |

#### Termination Resistance Switch

| DIP Switch | Setting<br>Value | Setup Description                                                                                                    |
|------------|------------------|----------------------------------------------------------------------------------------------------|
| SW7        | ON               | Insert the termination resistance: Set it to ON to insert the termination resistance.<br>Set only the External Device which terminates the connection to ON. |

#### Unit No. Switch

| Rotary Switch | Setting<br>Value | Setup Description                                     |
|---------------|------------------|-------------------------------------------------------|
| SW8           | 0                | Set the data memory address for sub station 01 to 04. |

7

## 3.2 Setting Example 2

- Settings of GP-Pro EX
- ♦ Communication Settings

| Device/PLC 1                                                                                                    |                                       |
|----------------------------------------------------------------------------------------------------|---------------------------------------|
| Summary                                                                                                    | Change Device/PLC                     |
| Maker SHARP MS Corporation Driver                                                                                                    | JW Series Computer Link SIO Port COM1 |
| Text Data Mode 2 Change                                                                                                    |                                       |
| Communication Settings                                                                                                    |                                       |
| SIO Type O RS232C 💿 RS422/485(2                                                                                                    | 2wire) C RS422/485(4wire)             |
| Speed 19200 💌                                                                                                    |                                       |
| Data Length 💿 7 💿 8                                                                                                    |                                       |
| Parity O NONE O EVEN                                                                                                    | O ODD                                 |
| Stop Bit O 1 O 2                                                                                                    |                                       |
| Flow Control ONONE  • ER(DTR/CTS                                                                                                    | 6) O XON/XOFF                         |
| Timeout 3 📑 (sec)                                                                                                    |                                       |
| Retry 2                                                                                                    |                                       |
| Wait ToSend 0 👘 (ms)                                                                                                    |                                       |
| RI/VCC © RI O VCC                                                                                                    |                                       |
| In the case of RS232C, you can select the 9th pin to RI<br>or VCC (5V Power Supply). If you use the Digital's RS23<br>Isolation Unit, please select it to VCC. |                                       |
| Levice-Specific Settings                                                                                                    |                                       |
| Allowable No. of Device/PLCs 16 Unit(s)                                                                                                    |                                       |
| No. Device Name Settings                                                                                                    |                                       |
| 👗 1 PLC1 📷 Station                                                                                                    | n No.(Oct)=1                          |

To display the setting screen, click 📻 ([Setting]) of the External Device you want to set from [Device-Specific Settings] of [Device/PLC Settings].

| ice Settings 🗙 |
|----------------|
|                |
| ÷              |
| Default        |
| Cancel         |
|                |

#### Settings of External Device

Use the rotary switch on Link I/F for setting. Please refer to the manual of the External Device for more details. Restart the power of the External Device after setting the switch to enable the setting.

#### Function Setting Switch

| Rotary Switch | Setting<br>Value | Setup Description       |
|---------------|------------------|-------------------------|
| SW0           | 4                | SIO Type: Computer link |

#### Station Setting Switch

| Rotary Switch | Setting<br>Value | Setup Description                                  |  |
|---------------|------------------|----------------------------------------------------|--|
| SW2 (x10)     | 0                | Station No. setting: Set the upper station number. |  |
| SW1 (x1)      | 1                | Station No. setting: Set the lower station number. |  |

**NOTE** • Set the station No. between 01 and 37 (o) with SW2 and SW1.

#### Operation ModeSetting Switch

| DIP Switch | Setting<br>Value | Setup Description                    |  |
|------------|------------------|--------------------------------------|--|
| SW3-1      | OFF              | Reserved                             |  |
| SW3-2      | OFF              | Number of communication wire: 2 wire |  |
| SW3-3      | OFF              | Reserved                             |  |
| SW3-4      | ON               | Parity: Even                         |  |

#### Transfer Speed Setting Switch

| Rotary Switc | h Setting<br>Value | Setup Description         |
|--------------|--------------------|---------------------------|
| SW4          | 0                  | Transfer Speed: 19200 bps |

#### Termination Resistance Switch

| DIP Switch | Setting<br>Value | Setup Description                                                                                                    |
|------------|------------------|----------------------------------------------------------------------------------------------------|
| SW7        | ON               | Insert the termination resistance: Set it to ON to insert the termination resistance.<br>Set only the External Device which terminates the connection to ON. |

Unit No. Switch

| Rotary Switch | Setting<br>Value | Setup Description                                     |  |
|---------------|------------------|-------------------------------------------------------|--|
| SW8           | 0                | Set the data memory address for sub station 01 to 04. |  |

## 3.3 Setting Example 3

- Settings of GP-Pro EX
- ♦ Communication Settings

| Device | /PLC 1                                  |                     |                                                                                                    |  |  |
|--------|-----------------------------------------|---------------------|----------------------------------------------------------------------------------------------------|--|--|
| Summ   | ary                                     |                     | Change Device/PLC                                                                                                    |  |  |
| M      | laker SHARP MS (                        | Corporation         | Driver JW Series Computer Link SID Port COM1                                                                                                    |  |  |
| Т      | ext Data Mode                           | 2 Change            |                                                                                                    |  |  |
| Comm   | unication Settings                      |                     |                                                                                                    |  |  |
| S      | О Туре                                  | • RS232C            | O RS422/485(2wire) O RS422/485(4wire)                                                                                                    |  |  |
| S      | peed                                    | 19200               | ▼.                                                                                                    |  |  |
| D      | )ata Length                             | • 7                 | • 8                                                                                                    |  |  |
| P      | Parity                                  | O NONE              | EVEN     O ODD                                                                                                    |  |  |
| S      | Stop Bit                                | O 1                 | · 2                                                                                                    |  |  |
| F      | low Control                             | O NONE              | ER(DTR/CTS) O XON/XOFF                                                                                                    |  |  |
| Т      | imeout                                  | 3 📫 (:              | sec)                                                                                                    |  |  |
| F      | Retry                                   | 2 .                 |                                                                                                    |  |  |
| V      | Vait To Send                            | ı) <del>;</del> O   | ms)                                                                                                    |  |  |
| B      | RI / VCC                                | • BI                | O VCC                                                                                                    |  |  |
|        |                                         | Supply). If you use | st the 9th pin to RI (Input)<br>e the Digital's RS232C<br>Default                                                                                                    |  |  |
| Device | e-Specific Settings                     |                     |                                                                                                    |  |  |
| A      | Allowable No. of Device/PLCs 16 Unit(s) |                     |                                                                                                    |  |  |
| Π      | No. Device Nar                          | ne                  | Settings The settings The setti |  |  |
|        |                                         |                     | PALE J                                                                                                    |  |  |

To display the setting screen, click 📻 ([Setting]) of the External Device you want to set from [Device-Specific Settings] of [Device/PLC Settings].

| 💣 Individual Device | Settings 🗙 |
|---------------------|------------|
| PLC1                |            |
| Station No.(Oct)    | •          |
|                     | Default    |
| OK ( <u>0)</u>      | Cancel     |

#### Settings of External Device

Set the bit of system memory in the External Device to ON or OFF. Please refer to the manual of the External Device for more details.

Restart the power of the External Device after setting to enable the setting.

#### ♦ Setting for #236

| Setting Area | Setting<br>Value | Setup Description                                                                       |
|--------------|------------------|-----------------------------------------------------------------------------------------|
| #236         | 30(H)            | Communication setting. Enter in hex number.<br>Description for each bit is shown below. |

#### • Description for Bit

| Bit in System Area | Setting<br>Value | Setup Description         |  |
|--------------------|------------------|---------------------------|--|
| D0                 | OFF              |                           |  |
| D1                 | OFF              | Transfer Speed: 19200 bps |  |
| D2                 | OFF              |                           |  |
| D3                 | OFF              | Parity: Even              |  |
| D4                 | ON               | i any. Even               |  |
| D5                 | ON               | Stop bit: 2 bits          |  |
| D6                 | OFF              | Always OFF                |  |
| D7                 | OFF              | Always OFF                |  |

#### Setting for #237

| Setting Area | Setting<br>Value | Setup Description                           |
|--------------|------------------|---------------------------------------------|
| #237         | 1(o)             | Station No. setting. Enter in octal number. |

## 3.4 Setting Example 4

- Settings of GP-Pro EX
- ♦ Communication Settings

| Devic | e/PLC1                |             |                                                                                                    |  |  |  |
|-------|-----------------------|-------------|----------------------------------------------------------------------------------------------------|--|--|--|
| Sum   | mary                  |             | Change Device/PLC                                                                                                    |  |  |  |
|       | Maker SHARP MS        | Corporation | Driver JW Series Computer Link SIO Port COM1                                                                                                    |  |  |  |
|       | Text Data Mode        | 2 Change    |                                                                                                    |  |  |  |
| Com   | munication Settings   |             |                                                                                                    |  |  |  |
|       | SIO Type              | C RS232C    | C RS422/485(2wire) C RS422/485(4wire)                                                                                                    |  |  |  |
|       | Speed                 | 19200       | <b>•</b>                                                                                                    |  |  |  |
|       | Data Length           | 7     7     | C 8                                                                                                    |  |  |  |
|       | Parity                | C NONE      | EVEN     O ODD                                                                                                    |  |  |  |
|       | Stop Bit              | O 1         | © 2                                                                                                    |  |  |  |
|       | Flow Control          | C NONE      | ER(DTR/CTS) O XON/XOFF                                                                                                    |  |  |  |
|       | Timeout               | 3 🕂 (       | (sec)                                                                                                    |  |  |  |
|       | Retry                 | 2 📫         |                                                                                                    |  |  |  |
|       | Wait To Send          | 0 🕂 (       | (ms)                                                                                                    |  |  |  |
|       | RI / VCC              | © BI        | C VCC                                                                                                    |  |  |  |
|       |                       |             | ct the 9th pin to RI (Input)<br>e the Digital's RS232C                                                                                                    |  |  |  |
|       | Isolation Unit, pleas |             |                                                                                                    |  |  |  |
| Devi  | ice-Specific Settings |             |                                                                                                    |  |  |  |
|       | Allowable No. of Dev  |             |                                                                                                    |  |  |  |
|       | No. Device Nai        | me          | Settings The settings The setti |  |  |  |
|       |                       |             |                                                                                                    |  |  |  |

To display the setting screen, click 📻 ([Setting]) of the External Device you want to set from [Device-Specific Settings] of [Device/PLC Settings].

| 💰 Individual [   | Device | Settings | × |
|------------------|--------|----------|---|
| PLC1             |        |          |   |
| Station No.(Oct) | 1      |          | ÷ |
|                  |        | Default  |   |
| OK ( <u>O</u> )  |        | Cancel   |   |

#### Settings of External Device

Set the bit of system memory in the External Device to ON or OFF. Please refer to the manual of the External Device for more details.

Restart the power of the External Device after setting to enable the setting.

#### Setting for #236

| Setting Area | Setting<br>Value | Setup Description                                                                       |
|--------------|------------------|-----------------------------------------------------------------------------------------|
| #236         | 30(H)            | Communication setting. Enter in hex number.<br>Description for each bit is shown below. |

#### Description for Bit

| Bit in System Area | Setting<br>Value | Setup Description         |
|--------------------|------------------|---------------------------|
| D0                 | OFF              |                           |
| D1                 | OFF              | Transfer Speed: 19200 bps |
| D2                 | OFF              |                           |
| D3                 | OFF              | Parity: Even              |
| D4                 | ON               | Tanty. Even               |
| D5                 | ON               | Stop bit: 2 bits          |
| D6                 | OFF              | Always OFF                |
| D7                 | OFF              | Always OFF                |

#### Setting for #237

| Setting Area | Setting<br>Value | Setup Description                           |
|--------------|------------------|---------------------------------------------|
| #237         | 1(0)             | Station No. setting. Enter in octal number. |

#### Termination Resistance Switch

| DIP Switch | Setting<br>Value | Setup Description                                                                                                    |  |
|------------|------------------|----------------------------------------------------------------------------------------------------|--|
| SW1        | ON               | Insert the termination resistance: Set it to ON to insert the termination resistance.<br>Set only the External Device which terminates the connection to ON. |  |

## 3.5 Setting Example 5

- Settings of GP-Pro EX
- ♦ Communication Settings

| Device/ | /PLC1                                                               |                     |                |                 |                |               |      |
|---------|---------------------------------------------------------------------|---------------------|----------------|-----------------|----------------|---------------|------|
| Summa   | ary                                                                 |                     |                |                 |                | Change Device | /PLC |
| м       | laker SHARP MS (                                                    | Corporation         | Driver J       | W Series Comput | er Link SIO    | Port COM1     |      |
| T       | ext Data Mode                                                       | 2 Change            |                |                 |                |               |      |
| Commu   | unication Settings                                                  |                     |                |                 |                |               |      |
| SI      | Ю Туре                                                              | C RS232C            | C RS422/485(2v | vire) 💿 RS      | 422/485(4wire) |               |      |
| S       | peed                                                                | 19200               | •              |                 |                |               |      |
| D       | ata Length                                                          | 7                   | O 8            |                 |                |               |      |
| P       | arity                                                               | C NONE              | EVEN           | C ODD           |                |               |      |
| S       | top Bit                                                             | O 1                 |                |                 |                |               |      |
| FI      | low Control                                                         | C NONE              | • ER(DTR/CTS)  |                 | DFF            |               |      |
| Ti      | imeout                                                              | 3 📑 (s              | ec)            |                 |                |               |      |
| R       | letry                                                               | 2 📑                 |                |                 |                |               |      |
| W       | √ait ToSend                                                         | 0 ÷ (n              | ns)            |                 |                |               |      |
| B       | II / VCC                                                            | © BI                | O VCC          |                 |                |               |      |
|         | In the case of RS23<br>or VCC (5V Power 9<br>Isolation Unit, please | Supply). If you use |                |                 | Default        |               |      |
| Device  | e-Specific Settings                                                 |                     |                |                 |                |               |      |
| A       | llowable No. of Devi                                                | ,                   |                |                 |                |               |      |
|         | No. Device Nan                                                      | ne                  | Settings       | No.(Oct)=1      |                |               |      |
|         |                                                                     |                     |                |                 |                |               |      |

To display the setting screen, click 📻 ([Setting]) of the External Device you want to set from [Device-Specific Settings] of [Device/PLC Settings].

| 💣 Individual Device | Settings 🗙 |
|---------------------|------------|
| PLC1                |            |
| Station No.(Oct)    | •          |
|                     | Default    |
| OK ( <u>D)</u>      | Cancel     |

#### Settings of External Device

Set the bit of system memory in the External Device to ON or OFF. Please refer to the manual of the External Device for more details.

Restart the power of the External Device after setting to enable the setting.

| ٠ | Setting | for | #234                     |
|---|---------|-----|--------------------------|
| • | ocung   | 101 | <i>π</i> 20 <del>7</del> |

| Setting Area | Setting<br>Value | Setup Description                                                                       |
|--------------|------------------|-----------------------------------------------------------------------------------------|
| #234         | 30(H)            | Communication setting. Enter in hex number.<br>Description for each bit is shown below. |

#### Description for Bit

| Bit in System Area | Setting<br>Value | Setup Description         |
|--------------------|------------------|---------------------------|
| D0                 | OFF              |                           |
| D1                 | OFF              | Transfer Speed: 19200 bps |
| D2                 | OFF              |                           |
| D3                 | OFF              | Parity: Even              |
| D4                 | ON               |                           |
| D5                 | ON               | Stop Bit: 2 bits          |
| D6                 | OFF              | Always OFF                |
| D7                 | OFF              | Always OFF                |

Setting for #235

| Setting Area | Setting<br>Value | Setup Description                           |
|--------------|------------------|---------------------------------------------|
| #235         | 1(0)             | Station No. setting. Enter in octal number. |

## 3.6 Setting Example 6

- Settings of GP-Pro EX
- ♦ Communication Settings

| Devi | ce/PLC 1               |                     |                                                                                                    |
|------|------------------------|---------------------|----------------------------------------------------------------------------------------------------|
| Sun  | nmary                  |                     | Change Device/PLC                                                                                                    |
|      | Maker SHARP MS         | Corporation         | Driver JW Series Computer Link SID Port COM1                                                                                                    |
|      | Text Data Mode         | 2 Change            |                                                                                                    |
| Con  | nmunication Settings   |                     |                                                                                                    |
|      | SIO Type               | • R\$232C           | C RS422/485(2wire) O RS422/485(4wire)                                                                                                    |
|      | Speed                  | 19200               | <b>•</b>                                                                                                    |
|      | Data Length            | • 7                 | C 8                                                                                                    |
|      | Parity                 | O NONE              | EVEN     O ODD                                                                                                    |
|      | Stop Bit               | 0.1                 | © 2                                                                                                    |
|      | Flow Control           | O NONE              | ER(DTR/CTS)     C XON/XOFF                                                                                                    |
|      | Timeout                | 3 🕂 (               | (sec)                                                                                                    |
|      | Retry                  | 2 .                 |                                                                                                    |
|      | Wait To Send           | 0 🕂 (               | ms)                                                                                                    |
|      | RI / VCC               | • BI                | O VCC                                                                                                    |
|      |                        | Supply). If you use | et the 9th pin to RI (Input)<br>e the Digital's RS232C<br>Default                                                                                                    |
| Dev  | vice-Specific Settings |                     |                                                                                                    |
|      | Allowable No. of Dev   |                     | · · · · · · · · · · · · · · · · · · ·                                                                                                    |
|      | No. Device Na          | me                  | Settings The settings The setti |
|      |                        |                     |                                                                                                    |

To display the setting screen, click i ([Setting]) of the External Device you want to set from [Device-Specific Settings] of [Device/PLC Settings].

| 💰 Individual D   | evice | Settings | × |
|------------------|-------|----------|---|
| PLC1             |       |          |   |
| Station No.(Oct) | 1     |          | ÷ |
|                  |       | Default  | : |
| OK ( <u>O</u> )  |       | Cancel   |   |

#### Settings of External Device

Set the bit of system memory in the External Device to ON or OFF. Please refer to the manual of the External Device for more details.

Restart the power of the External Device after setting to enable the setting.

| ٠ | Setting | for | #236 |
|---|---------|-----|------|
| • | Setting | 101 | #230 |

| Setting Area | Setting<br>Value | Setup Description                                                                       |
|--------------|------------------|-----------------------------------------------------------------------------------------|
| #236         | 30(H)            | Communication setting. Enter in hex number.<br>Description for each bit is shown below. |

#### • Description for Bit

| Bit in System Area | Setting<br>Value | Setup Description         |
|--------------------|------------------|---------------------------|
| D0                 | OFF              |                           |
| D1                 | OFF              | Transfer Speed: 19200 bps |
| D2                 | OFF              |                           |
| D3                 | OFF              | Parity: Even              |
| D4                 | ON               | Tanty. Even               |
| D5                 | ON               | Stop Bit: 2 bits          |
| D6                 | OFF              | Always OFF                |
| D7                 | OFF              | Always OFF                |

#### Setting for #237

| Setting Area | Setting<br>Value | Setup Description                           |
|--------------|------------------|---------------------------------------------|
| #237         | 1(0)             | Station No. setting. Enter in octal number. |

## 3.7 Setting Example 7

- Settings of GP-Pro EX
- ♦ Communication Settings

| Devic | e/PLC1                   |             |                                                                                                    |  |  |
|-------|--------------------------|-------------|----------------------------------------------------------------------------------------------------|--|--|
| Sum   | mary                     |             | Change Device/PLC                                                                                                    |  |  |
|       | Maker SHARP MS           | Corporation | Driver JW Series Computer Link SIO Port COM1                                                                                                    |  |  |
|       | Text Data Mode           | 2 Change    |                                                                                                    |  |  |
| Com   | munication Settings      |             |                                                                                                    |  |  |
|       | SIO Type                 | C RS232C    | C RS422/485(2wire) C RS422/485(4wire)                                                                                                    |  |  |
|       | Speed                    | 19200       | <b>•</b>                                                                                                    |  |  |
|       | Data Length              | 7     7     | C 8                                                                                                    |  |  |
|       | Parity                   | C NONE      | EVEN     O ODD                                                                                                    |  |  |
|       | Stop Bit                 | O 1         | © 2                                                                                                    |  |  |
|       | Flow Control             | C NONE      | ER(DTR/CTS) O XON/XOFF                                                                                                    |  |  |
|       | Timeout                  | 3 🕂 (       | (sec)                                                                                                    |  |  |
|       | Retry                    | 2 📫         |                                                                                                    |  |  |
|       | Wait To Send             | 0 🕂 (       | (ms)                                                                                                    |  |  |
|       | RI / VCC                 | © BI        | C VCC                                                                                                    |  |  |
|       |                          |             | ct the 9th pin to RI (Input)<br>e the Digital's RS232C                                                                                                    |  |  |
|       | Isolation Unit, pleas    |             |                                                                                                    |  |  |
| Devi  | Device-Specific Settings |             |                                                                                                    |  |  |
|       | Allowable No. of Dev     |             |                                                                                                    |  |  |
|       | No. Device Nai           | me          | Settings The settings The setti |  |  |
|       | · ·                      |             |                                                                                                    |  |  |

To display the setting screen, click 📻 ([Setting]) of the External Device you want to set from [Device-Specific Settings] of [Device/PLC Settings].

| 💣 Individual Device | Settings 🗙 |
|---------------------|------------|
| PLC1                |            |
| Station No.(Oct)    |            |
|                     | Default    |
| OK ( <u>D)</u>      | Cancel     |

## Settings of External Device

Set the bit of system memory in the External Device to ON or OFF. Please refer to the manual of the External Device for more details.

Restart the power of the External Device after setting to enable the setting.

#### Setting for #236

| Setting Area | Setting<br>Value | Setup Description                                                                       |
|--------------|------------------|-----------------------------------------------------------------------------------------|
| #236         | 30(H)            | Communication setting. Enter in hex number.<br>Description for each bit is shown below. |

#### Description for Bit

| Bit in System Area | Setting<br>Value | Setup Description         |
|--------------------|------------------|---------------------------|
| D0                 | OFF              |                           |
| D1                 | OFF              | Transfer Speed: 19200 bps |
| D2                 | OFF              |                           |
| D3                 | OFF              | Parity: Even              |
| D4                 | ON               | ranty. Even               |
| D5                 | ON               | Stop Bit: 2 bits          |
| D6                 | OFF              | Always OFF                |
| D7                 | OFF              | Always OFF                |

#### Setting for #237

| Setting Area | Setting<br>Value | Setup Description                           |
|--------------|------------------|---------------------------------------------|
| #237         | 1(o)             | Station No. setting. Enter in octal number. |

## 3.8 Setting Example 8

- Settings of GP-Pro EX
- ♦ Communication Settings

| Device/ | /PLC1                                                               |                     |                |                 |                |               |      |
|---------|---------------------------------------------------------------------|---------------------|----------------|-----------------|----------------|---------------|------|
| Summa   | ary                                                                 |                     |                |                 |                | Change Device | /PLC |
| м       | laker SHARP MS (                                                    | Corporation         | Driver J       | W Series Comput | er Link SIO    | Port COM1     |      |
| T       | ext Data Mode                                                       | 2 Change            |                |                 |                |               |      |
| Commu   | unication Settings                                                  |                     |                |                 |                |               |      |
| SI      | Ю Туре                                                              | C RS232C            | C RS422/485(2v | vire) 💿 RS      | 422/485(4wire) |               |      |
| S       | peed                                                                | 19200               | •              |                 |                |               |      |
| D       | ata Length                                                          | • 7                 | O 8            |                 |                |               |      |
| P       | arity                                                               | C NONE              | EVEN           | C ODD           |                |               |      |
| S       | top Bit                                                             | O 1                 |                |                 |                |               |      |
| FI      | low Control                                                         | C NONE              | • ER(DTR/CTS)  |                 | DFF            |               |      |
| Ti      | imeout                                                              | 3 📑 (s              | ec)            |                 |                |               |      |
| R       | letry                                                               | 2 📑                 |                |                 |                |               |      |
| W       | √ait ToSend                                                         | 0 ÷ (n              | ns)            |                 |                |               |      |
| B       | II / VCC                                                            | © BI                | O VCC          |                 |                |               |      |
|         | In the case of RS23<br>or VCC (5V Power 9<br>Isolation Unit, please | Supply). If you use |                |                 | Default        |               |      |
| Device  | e-Specific Settings                                                 |                     |                |                 |                |               |      |
| A       | Allowable No. of Device/PLCs 16 Unit(s)                             |                     |                |                 |                |               |      |
| l       | No. Device Nan                                                      | ne                  | Settings       | No.(Oct)=1      |                |               |      |
|         |                                                                     |                     | HOLE           |                 |                |               |      |

To display the setting screen, click 📻 ([Setting]) of the External Device you want to set from [Device-Specific Settings] of [Device/PLC Settings].

| 💰 Individual Device | Settings 🗙 |
|---------------------|------------|
| PLC1                |            |
| Station No.(Oct)    | •          |
|                     | Default    |
| OK ( <u>D)</u>      | Cancel     |

#### Settings of External Device

Use the rotary switch on Link I/F for setting. Please refer to the manual of the External Device for more details. Restart the power of the External Device after setting the switch to enable the setting.

#### Function Setting Switch

| Rotary Switch | Setting<br>Value | Setup Description       |
|---------------|------------------|-------------------------|
| SW0           | 4                | SIO Type: Computer link |

#### Station Address Setting Switch

| Rotary Switch | Setting<br>Value | Setup Description                                  |
|---------------|------------------|----------------------------------------------------|
| SW2           | 0                | Station No. setting: Set the upper station number. |
| SW1           | 1                | Station No. setting: Set the lower station number. |

**NOTE** • Set the station No. between 01 and 37 (o) with SW2 and SW1.

#### Operation ModeSetting Switch

| DIP Switch | Setting<br>Value | Setup Description                    |
|------------|------------------|--------------------------------------|
| SW3-1      | OFF              | Reserved                             |
| SW3-2      | ON               | Number of communication wire: 4 wire |
| SW3-3      | OFF              | Reserved                             |
| SW3-4      | ON               | Parity: Even                         |

#### Transfer SpeedSetting Switch

| Ro | otary Switch | Setting<br>Value | Setup Description         |
|----|--------------|------------------|---------------------------|
|    | SW4          | 0                | Transfer Speed: 19200 bps |

#### Termination Resistance Switch

| DIP Switch | Setting<br>Value | Setup Description                                                                                                    |
|------------|------------------|----------------------------------------------------------------------------------------------------|
| SW7        | ON               | Insert the termination resistance: Set it to ON to insert the termination resistance.<br>Set only the External Device which terminates the connection to ON. |

## 3.9 Setting Example 9

- Settings of GP-Pro EX
- ♦ Communication Settings

| Device/PLC 1                            |                     |                                         |                 |                 |               |                |      |                 |
|-----------------------------------------|---------------------|-----------------------------------------|-----------------|-----------------|---------------|----------------|------|-----------------|
| Summary                                 |                     |                                         |                 |                 |               |                | Ch   | ange Device/PLC |
| Maker [                                 | SHARP MS Co         | orporation                              | Drive           | r JW Se         | eries Compute | er Link SIO    | Port | COM1            |
| Text Dat                                | a Mode              | 2 <u>Change</u>                         |                 |                 |               |                |      |                 |
| Communicatio                            | n Settings          |                                         |                 |                 |               |                |      |                 |
| SIO Type                                | e '                 | O R\$232C                               | • RS422/4       | 85(2wire)       | O RS          | 422/485(4wire) |      |                 |
| Speed                                   |                     | 19200                                   | •               |                 |               |                |      |                 |
| Data Ler                                | ngth                | • 7                                     | C 8             |                 |               |                |      |                 |
| Parity                                  |                     | O NONE                                  | • EVEN          |                 | O ODD         |                |      |                 |
| Stop Bit                                |                     | 01                                      | ● 2             |                 |               |                |      |                 |
| Flow Cor                                | ntrol .             | O NONE                                  | • ER(DTR/       | CTS)            | O XON/XO      | DFF            |      |                 |
| Timeout                                 |                     | 3 📫 (s                                  | ec)             |                 |               |                |      |                 |
| Retry                                   |                     | 2 +                                     |                 |                 |               |                |      |                 |
| Wait To                                 | Send                | 0 🕂 (n                                  | ns)             |                 |               |                |      |                 |
| RI / VCC                                | ;                   | © BI                                    | C VCC           |                 |               |                |      |                 |
|                                         |                     | C, you can select<br>upply). If you use |                 |                 | )             |                |      |                 |
|                                         |                     | select it to VCC.                       | and bigitars fi | 02020           |               | Default        |      |                 |
| Device-Specific Settings                |                     |                                         |                 |                 |               |                |      |                 |
| Allowable No. of Device/PLCs 16 Unit(s) |                     |                                         |                 |                 |               |                |      |                 |
| No.                                     | Device Name<br>PLC1 | 9                                       | Settings        | :<br>ation No.( | Oct)=1        |                |      |                 |
| 00                                      | 1                   |                                         | ROLL I          |                 |               |                |      |                 |

To display the setting screen, click 📻 ([Setting]) of the External Device you want to set from [Device-Specific Settings] of [Device/PLC Settings].

| 💣 Individual Device | Settings 🗙 |
|---------------------|------------|
| PLC1                |            |
| Station No.(Oct)    | •          |
|                     | Default    |
| OK ( <u>D</u> )     | Cancel     |

#### Settings of External Device

Use the rotary switch on Link I/F for setting. Please refer to the manual of the External Device for more details. Restart the power of the External Device after setting the switch to enable the setting.

#### Function Setting Switch

| Rotary Switch | Setting<br>Value | Setup Description       |
|---------------|------------------|-------------------------|
| SW0           | 4                | SIO Type: Computer link |

#### Station Address Setting Switch

| Rotary Switch | Setting<br>Value | Setup Description                                  |
|---------------|------------------|----------------------------------------------------|
| SW2           | 0                | Station No. setting: Set the upper station number. |
| SW1           | 1                | Station No. setting: Set the lower station number. |

**NOTE** • Set the station No. between 01 and 37 (o) with SW2 and SW1.

#### Operation ModeSetting Switch

| DIP Switch | Setting<br>Value | Setup Description                    |
|------------|------------------|--------------------------------------|
| SW3-1      | OFF              | Reserved                             |
| SW3-2      | OFF              | Number of communication wire: 2 wire |
| SW3-3      | OFF              | Reserved                             |
| SW3-4      | ON               | Parity: Even                         |

#### Transfer SpeedSetting Switch

| Rotary Switch | Setting<br>Value | Setup Description         |
|---------------|------------------|---------------------------|
| SW4           | 0                | Transfer Speed: 19200 bps |

#### Termination Resistance Switch

| DIP Switch | Setting<br>Value | Setup Description                                                                                                    |
|------------|------------------|----------------------------------------------------------------------------------------------------|
| SW7        | ON               | Insert the termination resistance: Set it to ON to insert the termination resistance.<br>Set only the External Device which terminates the connection to ON. |

## 3.10 Setting Example 10

- Settings of GP-Pro EX
- ♦ Communication Settings

| Devi | ce/PLC 1               |                     |                                                                                                    |
|------|------------------------|---------------------|----------------------------------------------------------------------------------------------------|
| Sun  | nmary                  |                     | Change Device/PLC                                                                                                    |
|      | Maker SHARP MS         | Corporation         | Driver JW Series Computer Link SIO Port COM1                                                                                                    |
|      | Text Data Mode         | 2 Change            |                                                                                                    |
| Con  | nmunication Settings   |                     |                                                                                                    |
|      | SIO Type               | • R\$232C           | O RS422/485(2wire)                                                                                                    |
|      | Speed                  | 19200               | ▼.                                                                                                    |
|      | Data Length            | • 7                 | C 8                                                                                                    |
|      | Parity                 | O NONE              | EVEN     O ODD                                                                                                    |
|      | Stop Bit               | 01                  | © 2                                                                                                    |
|      | Flow Control           | O NONE              | ER(DTR/CTS) O XON/XOFF                                                                                                    |
|      | Timeout                | 3 📑 (               | (sec)                                                                                                    |
|      | Retry                  | 2 🔹                 |                                                                                                    |
|      | Wait To Send           | 0 🕂 (               | ms)                                                                                                    |
|      | RI / VCC               | • BI                | O VCC                                                                                                    |
|      |                        | Supply). If you use | st the 9th pin to RI (Input)<br>e the Digital's RS232C<br>Default                                                                                                    |
| Dev  | vice-Specific Settings |                     |                                                                                                    |
|      | Allowable No. of Dev   |                     |                                                                                                    |
|      | No. Device Na          | me                  | Settings The settings The setti |
|      | · ·                    |                     |                                                                                                    |

To display the setting screen, click 📻 ([Setting]) of the External Device you want to set from [Device-Specific Settings] of [Device/PLC Settings].

| 💣 Individual Device | Settings 🗙 |
|---------------------|------------|
| PLC1                |            |
| Station No.(Oct)    |            |
|                     | Default    |
| OK ( <u>0)</u>      | Cancel     |

## Settings of External Device

Set the bit of system memory in the External Device to ON or OFF. Please refer to the manual of the External Device for more details.

Restart the power of the External Device after setting to enable the setting.

#### ♦ Setting for #0236

| Setting Area | Setting<br>Value | Setup Description                                                                       |
|--------------|------------------|-----------------------------------------------------------------------------------------|
| #0236        | 30(H)            | Communication setting. Enter in hex number.<br>Description for each bit is shown below. |

#### • Description for Bit

| Bit in System Area | Setting<br>Value | Setup Description         |  |
|--------------------|------------------|---------------------------|--|
| D0                 | OFF              |                           |  |
| D1                 | OFF              | Transfer Speed: 19200 bps |  |
| D2                 | OFF              |                           |  |
| D3                 | OFF              | Parity: Even              |  |
| D4                 | ON               | Tanty. Even               |  |
| D5                 | ON               | Stop Bit: 2 bits          |  |
| D6                 | OFF              | Always OFF                |  |
| D7                 | OFF              | Always OFF                |  |

#### Setting for #0237

| Setting Area | Setting<br>Value | Setup Description                           |
|--------------|------------------|---------------------------------------------|
| #0237        | 1(o)             | Station No. setting. Enter in octal number. |

## 3.11 Setting Example 11

- Settings of GP-Pro EX
- ♦ Communication Settings

| Device/ | /PLC1                                                               |                     |                |                 |                |               |      |
|---------|---------------------------------------------------------------------|---------------------|----------------|-----------------|----------------|---------------|------|
| Summa   | ary                                                                 |                     |                |                 |                | Change Device | /PLC |
| м       | laker SHARP MS (                                                    | Corporation         | Driver J       | W Series Comput | er Link SIO    | Port COM1     |      |
| T       | ext Data Mode                                                       | 2 Change            |                |                 |                |               |      |
| Commu   | unication Settings                                                  |                     |                |                 |                |               |      |
| SI      | Ю Туре                                                              | C RS232C            | C RS422/485(2v | vire) 💿 RS      | 422/485(4wire) |               |      |
| S       | peed                                                                | 19200               | •              |                 |                |               |      |
| D       | ata Length                                                          | • 7                 | O 8            |                 |                |               |      |
| P       | arity                                                               | C NONE              | EVEN           | C ODD           |                |               |      |
| S       | top Bit                                                             | O 1                 | € 2            |                 |                |               |      |
| FI      | low Control                                                         | C NONE              | • ER(DTR/CTS)  |                 | DFF            |               |      |
| Ti      | imeout                                                              | 3 📑 (s              | ec)            |                 |                |               |      |
| R       | letry                                                               | 2 📑                 |                |                 |                |               |      |
| W       | √ait ToSend                                                         | 0 ÷ (n              | ns)            |                 |                |               |      |
| B       | II / VCC                                                            | © BI                | O VCC          |                 |                |               |      |
|         | In the case of RS23<br>or VCC (5V Power 9<br>Isolation Unit, please | Supply). If you use |                |                 | Default        |               |      |
| Device  | e-Specific Settings                                                 |                     |                |                 |                |               |      |
| A       | llowable No. of Devi                                                | ,                   |                |                 |                |               |      |
| l       | No. Device Nan                                                      | ne                  | Settings       | No.(Oct)=1      |                |               |      |
|         |                                                                     |                     | HOLE           |                 |                |               |      |

To display the setting screen, click 📻 ([Setting]) of the External Device you want to set from [Device-Specific Settings] of [Device/PLC Settings].

| 💰 Individual Device | Settings 🗙 |
|---------------------|------------|
| PLC1                |            |
| Station No.(Oct) 1  | ÷          |
|                     | Default    |
| OK ( <u>D</u> )     | Cancel     |

## Settings of External Device

Set the bit of system memory in the External Device to ON or OFF. Please refer to the manual of the External Device for more details.

Restart the power of the External Device after setting to enable the setting.

#### Setting for #0236

| Setting Area | Setting<br>Value | Setup Description                                                                       |
|--------------|------------------|-----------------------------------------------------------------------------------------|
| #0236        | 30(H)            | Communication setting. Enter in hex number.<br>Description for each bit is shown below. |

#### • Description for Bit

| Bit in System Area | Setting<br>Value | Setup Description         |
|--------------------|------------------|---------------------------|
| D0                 | OFF              |                           |
| D1                 | OFF              | Transfer Speed: 19200 bps |
| D2                 | OFF              |                           |
| D3                 | OFF              | Parity: Even              |
| D4                 | ON               | Tanty. Even               |
| D5                 | ON               | Stop Bit: 2 bits          |
| D6                 | OFF              | Always OFF                |
| D7                 | OFF              | Always OFF                |

#### Setting for #0237

| Setting Area | Setting<br>Value | Setup Description                           |
|--------------|------------------|---------------------------------------------|
| #0237        | 1(0)             | Station No. setting. Enter in octal number. |

#### Termination Resistance Switch

Insert the termination resistance at the end. Connecting the 6th and 13th pins in the port on the External Device allows the termination resistance to be inserted.

## 3.12 Setting Example 12

- Settings of GP-Pro EX
- ♦ Communication Settings

| Device/PLC 1          |                                                                             |                                                                                                    |                      |
|-----------------------|-----------------------------------------------------------------------------|----------------------------------------------------------------------------------------------------|----------------------|
| Summary               |                                                                             |                                                                                                    | Change Device/PLC    |
| Maker SHARF           | PMS Corporation                                                             | Driver JW Series Compute                                                                                                    | r Link SIO Port COM1 |
| Text Data Mode        | e 2 <u>Change</u>                                                           |                                                                                                    |                      |
| Communication Settin  | ngs                                                                         |                                                                                                    |                      |
| SIO Type              | O RS232C                                                                    | RS422/485(2wire)      C RS4     RS4     RS4 | 122/485(4wire)       |
| Speed                 | 19200                                                                       | •                                                                                                    |                      |
| Data Length           | • 7                                                                         | O 8                                                                                                    |                      |
| Parity                | O NONE                                                                      | • EVEN O ODD                                                                                                    |                      |
| Stop Bit              | O 1                                                                         | • 2                                                                                                    |                      |
| Flow Control          | O NONE                                                                      | • ER(DTR/CTS) • XON/XO                                                                                                    | FF                   |
| Timeout               | 3 📫                                                                         | sec)                                                                                                    |                      |
| Retry                 | 2 📫                                                                         |                                                                                                    |                      |
| Wait To Send          |                                                                             | ms)                                                                                                    |                      |
| RI / VCC              | © BI                                                                        | O VCC                                                                                                    |                      |
| or VCC (5V P          | RS232C, you can sele<br>ower Supply). If you us<br>please select it to VCC, | st the 9th pin to RI (Input)<br>s the Digital's RS232C                                                                                                    | Default              |
| Device-Specific Setti | inas                                                                        |                                                                                                    |                      |
|                       | fDevice/PLCs 16 Unit                                                        | (s) 📊                                                                                                    |                      |
| No. Devic             | e Name                                                                      | Settings                                                                                                    |                      |
|                       |                                                                             | Station No.(Oct)=1                                                                                                    |                      |

To display the setting screen, click 📻 ([Setting]) of the External Device you want to set from [Device-Specific Settings] of [Device/PLC Settings].

| 💰 Individual [   | Device | Settings | × |
|------------------|--------|----------|---|
| PLC1             |        |          |   |
| Station No.(Oct) | 1      |          | ÷ |
|                  |        | Default  |   |
| OK ( <u>O</u> )  |        | Cancel   |   |

#### Settings of External Device

Set the bit of system memory in the External Device to ON or OFF. Please refer to the manual of the External Device for more details.

Restart the power of the External Device after setting to enable the setting.

#### Setting for #234

| Setting Area | Setting<br>Value | Setup Description                         |
|--------------|------------------|-------------------------------------------|
| #234         | 00(H)            | Communication mode setting: Computer link |

#### ♦ Setting for #236

| Setting Area | Setting<br>Value | Setup Description                                                                       |
|--------------|------------------|-----------------------------------------------------------------------------------------|
| #236         | 30(H)            | Communication setting. Enter in hex number.<br>Description for each bit is shown below. |

#### Description for Bit

| Bit in System Area | Setting<br>Value | Setup Description         |  |
|--------------------|------------------|---------------------------|--|
| D0                 | OFF              |                           |  |
| D1                 | OFF              | Transfer Speed: 19200 bps |  |
| D2                 | OFF              |                           |  |
| D3                 | OFF              | Parity: Even              |  |
| D4                 | ON               | Tanty. Even               |  |
| D5                 | ON               | Stop Bit: 2 bits          |  |
| D6                 | OFF              | Always OFF                |  |
| D7                 | OFF              | Data Length: 7 bits       |  |

Setting for #237

| Setting Area | Setting<br>Value | Setup Description                           |
|--------------|------------------|---------------------------------------------|
| #237         | 1(0)             | Station No. setting. Enter in octal number. |

#### Termination Resistance Switch

| DIP Switch | Setting<br>Value | Setup Description                                                                                                    |
|------------|------------------|----------------------------------------------------------------------------------------------------|
| SW7        | ON               | Insert the termination resistance: Set it to ON to insert the termination resistance.<br>Set only the External Device which terminates the connection to ON. |

## 4 Setup Items

Set communication settings of the Display with GP-Pro Ex or in off-line mode of the Display. The setting of each parameter must be identical to that of External Device. "3 Example of Communication Setting" (page 6)

## 4.1 Setup Items in GP-Pro EX

#### Communication Settings

To display the setting screen, select [Device/PLC Settings] from [System setting window] in workspace.

| Device/PLC 1              |                                                                                    |                           |             |                   |
|---------------------------|------------------------------------------------------------------------------------|---------------------------|-------------|-------------------|
| Summary                   |                                                                                    |                           |             | Change Device/PLC |
| Maker SHARP MS Corpo      | oration Driv                                                                       | er JW Series Computer Lir | nk SIO P    | ort COM1          |
| Text Data Mode 2          | <u>Change</u>                                                                      |                           |             |                   |
| Communication Settings    |                                                                                    |                           |             |                   |
| SIO Type 📀                | RS232C C RS422/4                                                                   | 485(2wire) 💿 RS422/       | /485(4wire) |                   |
| Speed 19                  | 3200 💌                                                                             |                           |             |                   |
| Data Length 📀             | 7 08                                                                               |                           |             |                   |
| Parity O                  | NONE CEVEN                                                                         | O ODD                     |             |                   |
| Stop Bit 📀                | 1 💿 2                                                                              |                           |             |                   |
| Flow Control              | NONE C ER(DTR                                                                      | /CTS) C XON/XOFF          |             |                   |
| Timeout 3                 | ÷ (sec)                                                                            |                           |             |                   |
| Retry 2                   | ÷                                                                                  |                           |             |                   |
| Wait To Send 0            | ÷ (ms)                                                                             |                           |             |                   |
| RI / VCC                  | RI O VCC                                                                           |                           |             |                   |
|                           | you can select the 9th pin to<br>ly). If you use the Digital's f<br>ect it to VCC. |                           | Default     |                   |
| Device-Specific Settings  |                                                                                    |                           |             |                   |
| Allowable No. of Device/P |                                                                                    |                           |             |                   |
| No. Device Name           | Setting                                                                            | is<br>tation No.(Oct)=1   |             |                   |

| Setup Items  | Setup Description                                                                                                    |
|--------------|----------------------------------------------------------------------------------------------------|
| SIO Type     | Select the SIO type to communicate with the External Device.                                                              |
| Speed        | Select speed between the External Device and the Display.                                                                 |
| Data Length  | Select data length.                                                                                                    |
| Parity       | Select how to check parity.                                                                                               |
| Stop Bit     | Select stop bit length.                                                                                                   |
| Flow Control | Select the communication control method to prevent overflow of transmission and reception data.                           |
| Timeout      | Use an integer from 1 to 127 to enter the time (s) for which the Display waits for the response from the External Device. |

Continued to next page.

| Setup Items  | Setup Description                                                                                                    |
|--------------|----------------------------------------------------------------------------------------------------|
| Retry        | In case of no response from the External Device, use an integer from 0 to 255 to enter how many times the Display retransmits the command. |
| Wait To Send | Use an integer from "0 to 255" to enter standby time (ms) for the Display from receiving packets to transmitting next commands.            |
| RI/VCC       | Switches RI/VCC of the 9th pin.                                                                                                    |

To display the setting screen, click I ([Setting]) of the External Device you want to set from [Device-Specific Settings] of [Device/PLC Settings].

When connecting multiple External Devices, you can click if from [Device-Specific Settings] of [Device/PLC Settings] to add the External Device which is available to set.

| 💣 Individual Device 🗧 | Settings 🗙 |
|-----------------------|------------|
| PLC1                  |            |
| Station No.(Oct) 1    | •          |
|                       | Default    |
| OK ( <u>0)</u>        | Cancel     |

| Setup Items | Setup Description                                                                                                    |
|-------------|----------------------------------------------------------------------------------------------------|
| UnitNo.     | <ul> <li>Enter the unit No. of the External Device with "01 to 37" (octal).</li> <li>NOTE</li> <li>When connecting the JW10 Series, enter with "0 to 77" (octal).</li> </ul> |

## 4.2 Settings in Off-Line Mode

NOTE

• Please refer to GP3000 Series User's Manual for more information on how to enter off-line mode or about operation.

Cf. GP3000 Series User's Manual "Chapter 4 Setting"

#### Communication Settings

To display the setting screen, touch [Device/PLC Settings] from [Peripheral Equipment Settings] in the off-line mode. Touch the External Device you want to set from the displayed list.

| Comm. | Device                                                                                  | Option                                               |                                                                                                    |                        |
|-------|-----------------------------------------------------------------------------------------|------------------------------------------------------|----------------------------------------------------------------------------------------------------|------------------------|
|       | iter Link SIO<br>SIO Type<br>Speed<br>Data Length<br>Parity<br>Stop Bit<br>Flow Control | RS232C<br>19200<br>• 7<br>• None<br>• 1<br>FER(DTR/C | [COM1]<br>(COM1]<br>(COM1]<br>(COM1]<br>(COM1]<br>(COM1]<br>(COM1]<br>(COM1]<br>(COM1]<br>(COM1]<br>(COM1]<br>(COM1]<br>(COM1]<br>(COM1)<br>(COM1) | Page 1/1               |
|       | Timeout(s)<br>Retry<br>Wait To Send(ms)<br>Exit                                         |                                                      | 3 ▼ ▲<br>2 ▼ ▲<br>0 ▼ ▲                                                                                                    | 2006/06/01<br>16:04:12 |

| Setup Items  | Setup Description                                                                                                    |  |  |
|--------------|----------------------------------------------------------------------------------------------------|--|--|
| SIO Type     | Select the SIO type to communicate with the External Device.                                                                               |  |  |
| Speed        | Select speed between the External Device and the Display.                                                                                  |  |  |
| Data Length  | Select data length.                                                                                                    |  |  |
| Parity       | Select how to check parity.                                                                                                    |  |  |
| Stop Bit     | Select stop bit length.                                                                                                    |  |  |
| Flow Control | Select the communication control method to prevent overflow of transmission and reception data.                                            |  |  |
| Timeout      | Use an integer from 1 to 127 to enter the time (s) for which the Display waits for the response from the External Device.                  |  |  |
| Retry        | In case of no response from the External Device, use an integer from 0 to 255 to enter how many times the Display retransmits the command. |  |  |
| Wait To Send | Use an integer from "0 to 255" to enter standby time (ms) for the Display from receiving packets to transmitting next commands.            |  |  |

| Setup Items | Setup Description               |
|-------------|---------------------------------|
| RI/VCC      | Switches RI/VCC of the 9th pin. |

To display the setting screen, touch [Device/PLC Settings] from [Peripheral Equipment Settings]. Touch the External Device you want to set from the displayed list, and touch [Device Settings].

| Comm.           | Device           | Option | -      |                        |
|-----------------|------------------|--------|--------|------------------------|
| JW Series Compu | ter Link SIO     |        | [COM1] | Page 1/1               |
|                 | e/PLC Name PLC   | 1      |        | <b>_</b>               |
|                 |                  |        |        |                        |
|                 | Station No.(Oct) |        | 1 🔻 🔺  | J                      |
|                 |                  |        |        |                        |
|                 |                  |        |        |                        |
|                 |                  |        |        |                        |
|                 | Exit             |        | Back   | 2006/06/01<br>16:04:15 |

| Setup Items                                                                                                    | Setup Description                                                                                                    |  |  |
|----------------------------------------------------------------------------------------------------|----------------------------------------------------------------------------------------------------|--|--|
| Device nameSelect the External Device to set. Device name is a title of the External Device set w<br>Pro EX. (Initial value [PLC1]) |                                                                                                    |  |  |
| UnitNo.                                                                                                    | Enter the unit No. of the External Device with "01 to 37" (octal).          NOTE         • When connecting the JW10 Series, enter with "0 to 77" (octal). |  |  |

## Option

To display the setting screen, touch [Device/PLC Settings] from [Peripheral Equipment Settings]. Touch the External Device you want to set from the displayed list, and touch [Option].

| Comm.           | Device                                                 | Option                                                                            |                                       |                        |
|-----------------|--------------------------------------------------------|-----------------------------------------------------------------------------------|---------------------------------------|------------------------|
| JW Series Compu | RI / VCC<br>In the case<br>the 9th pin<br>Power Supply | ● RI<br>of RS232C, you<br>to RI(Input) or<br>y).If you use th<br>ation Unit, plea | can select<br>• VCC(5V<br>e Digital's | Page 1/1               |
|                 | Exit                                                   |                                                                                   | Back                                  | 2006/06/01<br>16:04:18 |

| Setup Items | Setup Description               |
|-------------|---------------------------------|
| RI/VCC      | Switches RI/VCC of the 9th pin. |

# 5 Cable Diagram

The cable diagram shown below may be different from the cable diagram recommended by Sharp Manufacturing Systems Corporation. Please be assured there is no operational problem in applying the cable diagram shown in this manual.

- The FG pin of the main body of the External Device must be D-class grounded. Please refer to the manual of the External Device for more details.
- SG and FG are connected inside the Display. When connecting SG to the External Device, design the system not to form short-circuit loop.

Cable Diagram 1

| Display<br>(Connection Port)                 |   | Cable                                                                                                    | Remarks                        |
|----------------------------------------------|---|----------------------------------------------------------------------------------------------------|--------------------------------|
| GP(COM1) <sup>*1</sup><br>AGP-3302<br>(COM2) | А | COM port conversion adapter by Digital Electronics Corp.<br>CA3-ADPCOM-01<br>+<br>Connector terminal block conversion adapter by Digital<br>Electronics Corp.<br>CA3-ADPTRM-01<br>+<br>Your own cable |                                |
|                                              | В | Your own cable                                                                                                    |                                |
| GP(COM2) <sup>*1</sup>                       | С | Online adapter by Digital Electronics Corp.<br>CA4-ADPONL-01<br>+<br>Connector terminal block conversion adapter by Digital<br>Electronics Corp.<br>CA3-ADPTRM-01<br>+<br>Your own cable              | Cable length:<br>1000m or less |
|                                              | D | Online adapter by Digital Electronics Corp.<br>CA4-ADPONL-01<br>+<br>Your own cable                                                                                                    |                                |

\*1 Except AGP-3302 Series

- A. When using the COM port conversion adapter (CA3-ADPCOM-01), the connector terminal block conversion adapter (CA3-ADPTRM-01) by Digital Electronics Corp. and your own cable
- 1:1 Connection

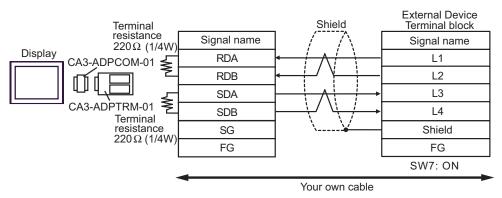

• 1:n Connection

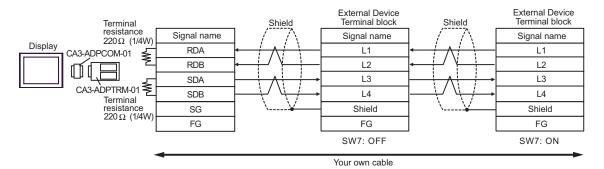

- B. When your own cable is used
- 1:1 Connection

|         | Terminal                                             | D-Sub 9                                              | 9 pin (socket                  | ) Shield                                            | External Device<br>Terminal block |            |     |             |  |             |
|---------|------------------------------------------------------|------------------------------------------------------|--------------------------------|-----------------------------------------------------|-----------------------------------|------------|-----|-------------|--|-------------|
|         | resistance<br>220 Ω (1/4W)<br>Terminal<br>resistance | resistance<br>220 Ω (1/4W)<br>Terminal<br>resistance | resistance Pin Signal name /// | resistance                                          | resistance                        | resistance | Pin | Signal name |  | Signal name |
|         |                                                      |                                                      |                                |                                                     | L1                                |            |     |             |  |             |
|         |                                                      |                                                      | 2                              | RDB                                                 | <                                 | L2         |     |             |  |             |
| Display | 220 Ω (1/4W)                                         | 3                                                    | SDA                            |                                                     | L3                                |            |     |             |  |             |
|         | ] 🕺                                                  | 7                                                    | SDB                            | $ - \cdot \cdot / \cdot \cdot / \cdot \rightarrow $ | L4                                |            |     |             |  |             |
|         |                                                      |                                                      | 5                              | SG                                                  | \¥                                | Shield     |     |             |  |             |
|         | -                                                    | 4                                                    | ERA                            |                                                     | FG                                |            |     |             |  |             |
|         |                                                      | 8                                                    | CSA                            | <b>4</b>                                            | SW7: ON                           |            |     |             |  |             |
|         |                                                      | 9                                                    | ERB                            |                                                     |                                   |            |     |             |  |             |
|         |                                                      | 6                                                    | CSB                            | <b> </b> ₄-J                                        |                                   |            |     |             |  |             |
|         |                                                      | Shell                                                | FG                             |                                                     |                                   |            |     |             |  |             |

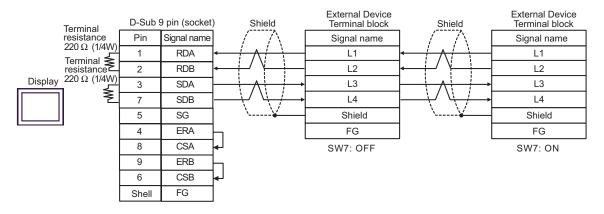

- C. When using the online adapter (CA4-ADPONL-01), the connector terminal block conversion adapter (CA3-ADPTRM-01) by Digital Electronics Corp. and your own cable
- 1:1 Connection

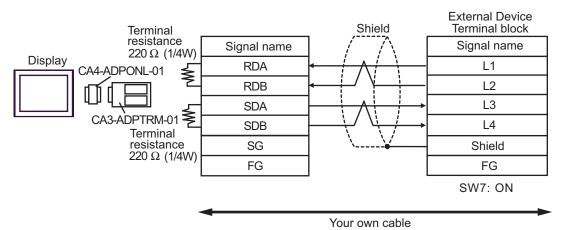

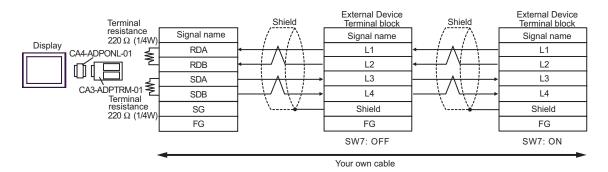

- D. When using the online adapter (CA4-ADPONL-01) by Digital Electronics Corp. and your own cable
- 1:1 Connection

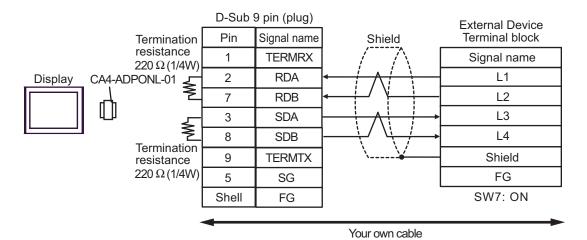

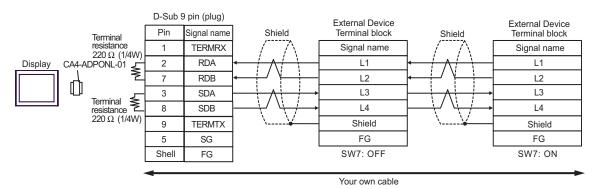

| Display<br>(Connection Port)                 |   | Cable                                                                                                    | Remarks                        |
|----------------------------------------------|---|----------------------------------------------------------------------------------------------------|--------------------------------|
| GP(COM1) <sup>*1</sup><br>AGP-3302<br>(COM2) | А | COM port conversion adapter by Digital Electronics Corp.<br>CA3-ADPCOM-01<br>+<br>Connector terminal block conversion adapter by Digital<br>Electronics Corp.<br>CA3-ADPTRM-01<br>+<br>Your own cable |                                |
|                                              | В | Your own cable                                                                                                    |                                |
| GP(COM2) <sup>*1</sup>                       | С | Online adapter by Digital Electronics Corp.<br>CA4-ADPONL-01<br>+<br>Connector terminal block conversion adapter by Digital<br>Electronics Corp.<br>CA3-ADPTRM-01<br>+<br>Your own cable              | Cable length:<br>1000m or less |
|                                              | D | Online adapter by Digital Electronics Corp.<br>CA4-ADPONL-01<br>+<br>Your own cable                                                                                                    |                                |

\*1 Except AGP-3302 Series

- A. When using the COM port conversion adapter (CA3-ADPCOM-01), the connector terminal block conversion adapter (CA3-ADPTRM-01) by Digital Electronics Corp. and your own cable
- 1:1 Connection

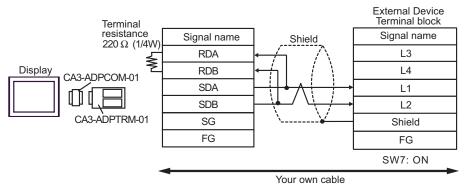

1:n Connection

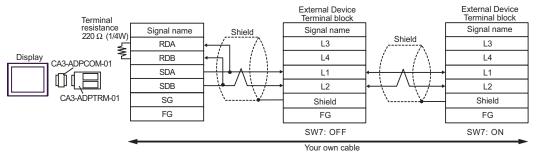

- B. When your own cable is used
- 1:1 Connection

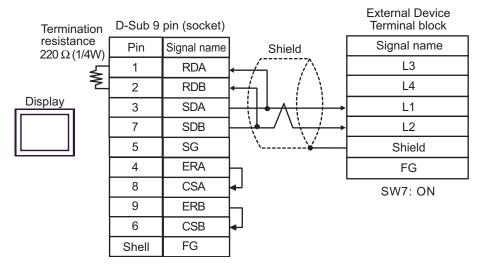

1:n Connection

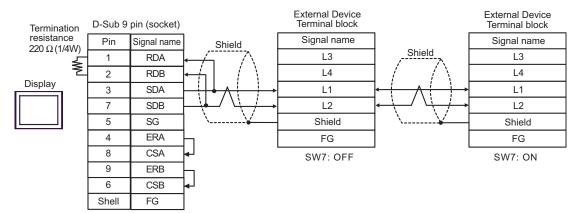

- C. When using the online adapter (CA4-ADPONL-01), the connector terminal block conversion adapter (CA3-ADPTRM-01) by Digital Electronics Corp. and your own cable
- 1:1 Connection

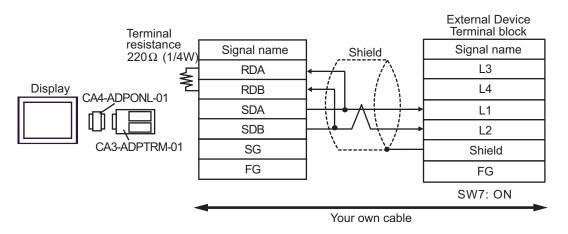

1:n Connection

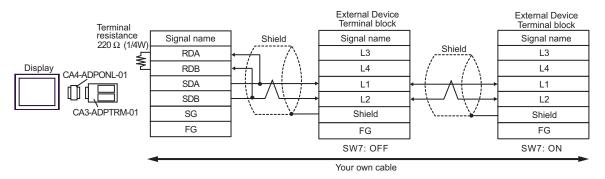

- D. When using the online adapter (CA4-ADPONL-01) by Digital Electronics Corp. and your own cable
- 1:1 Connection

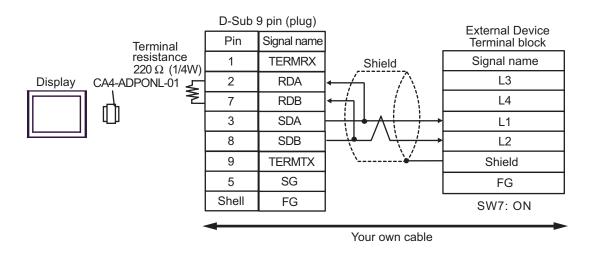

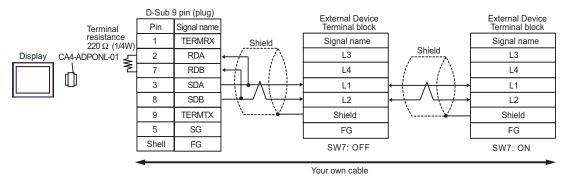

| Display<br>(Connection Port) | Cable          | Remarks                      |
|------------------------------|----------------|------------------------------|
| GP(COM1)                     | Your own cable | Cable length:<br>15m or less |

|         | D-Sub 9 | pin (socket) |                                         |     | al Device<br>5 pin (plug) |
|---------|---------|--------------|-----------------------------------------|-----|---------------------------|
|         | Pin     | Signal name  | Shield                                  | Pin | Signal name               |
|         | 2       | RD(RXD)      |                                         | 2   | SD                        |
| Display | 3       | SD(TXD)      |                                         | 3   | RD                        |
| 5       | 4       | ER(DTR)      |                                         | 5   | CTS                       |
|         | 5       | 5 SG         |                                         | 7   | SG                        |
|         | 8       | CS(CTS)      | ▲ ↓ ↓ ↓ ↓ ↓ ↓ ↓ ↓ ↓ ↓ ↓ ↓ ↓ ↓ ↓ ↓ ↓ ↓ ↓ | 4   | RTS                       |
|         | 6       | DR(DSR)      |                                         | 12  |                           |
|         | 7       | RS(RTS)      |                                         | 14  |                           |
|         | Shell   | FG           | <u></u>                                 | 1   | FG                        |

| Display<br>(Connection Port)                 |   | Cable                                                                                                    | Remarks                  |
|----------------------------------------------|---|----------------------------------------------------------------------------------------------------|--------------------------|
| GP(COM1) <sup>*1</sup><br>AGP-3302<br>(COM2) | А | COM port conversion adapter by Digital Electronics Corp.<br>CA3-ADPCOM-01<br>+<br>Connector terminal block conversion adapter by Digital<br>Electronics Corp.<br>CA3-ADPTRM-01<br>+<br>Your own cable |                          |
|                                              | В | Your own cable                                                                                                    |                          |
| GP(COM2) <sup>*1</sup>                       | С | Online adapter by Digital Electronics Corp.<br>CA4-ADPONL-01<br>+<br>Connector terminal block conversion adapter by Digital<br>Electronics Corp.<br>CA3-ADPTRM-01<br>+<br>Your own cable              | Cable length:<br>or less |
|                                              | D | Online adapter by Digital Electronics Corp.<br>CA4-ADPONL-01<br>+<br>Your own cable                                                                                                    |                          |

\*1 Except AGP-3302 Series

- A. When using the COM port conversion adapter (CA3-ADPCOM-01), the connector terminal block conversion adapter (CA3-ADPTRM-01) by Digital Electronics Corp. and your own cable
- 1:1 Connection

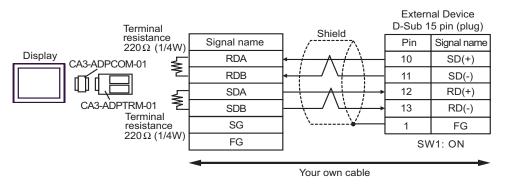

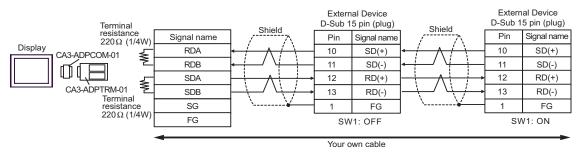

- B. When your own cable is used
- 1:1 Connection

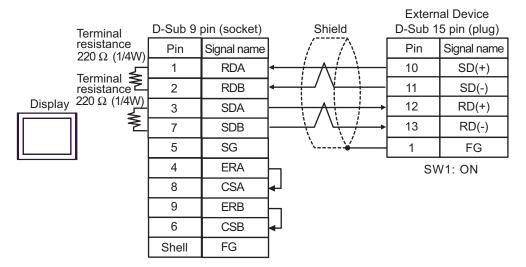

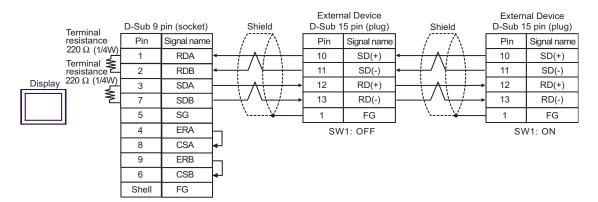

- C. When using the online adapter (CA4-ADPONL-01), the connector terminal block conversion adapter (CA3-ADPTRM-01) by Digital Electronics Corp. and your own cable
- 1:1 Connection

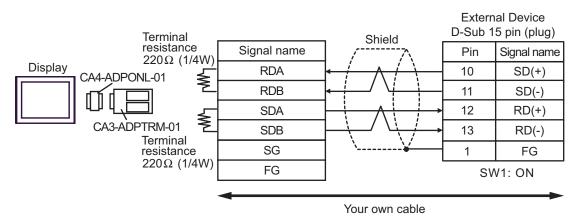

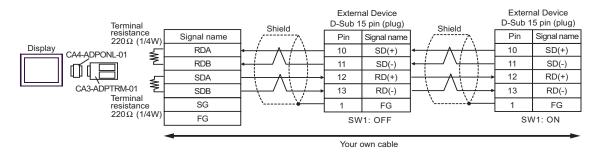

- D. When using the online adapter (CA4-ADPONL-01) by Digital Electronics Corp. and your own cable
- 1:1 Connection

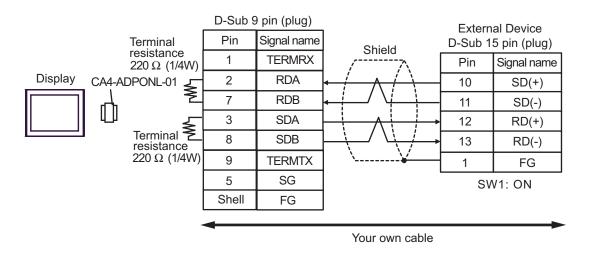

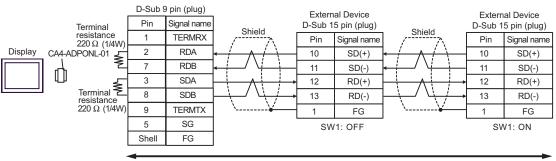

Your own cable

| Display<br>(Connection Port)                 |   | Cable                                                                                                    | Remarks                        |
|----------------------------------------------|---|----------------------------------------------------------------------------------------------------|--------------------------------|
| GP(COM1) <sup>*1</sup><br>AGP-3302<br>(COM2) | А | COM port conversion adapter by Digital Electronics Corp.<br>CA3-ADPCOM-01<br>+<br>Connector terminal block conversion adapter by Digital<br>Electronics Corp.<br>CA3-ADPTRM-01<br>+<br>Your own cable |                                |
|                                              | В | Your own cable                                                                                                    |                                |
| GP(COM2) <sup>*1</sup>                       | С | Online adapter by Digital Electronics Corp.<br>CA4-ADPONL-01<br>+<br>Connector terminal block conversion adapter by Digital<br>Electronics Corp.<br>CA3-ADPTRM-01<br>+<br>Your own cable              | Cable length:<br>1000m or less |
|                                              | D | Online adapter by Digital Electronics Corp.<br>CA4-ADPONL-01<br>+<br>Your own cable                                                                                                    |                                |

\*1 Except AGP-3302 Series

| NOTE | • | Do not connect anything to Pins No. 2, 4, 8 and 12 on the External Device.        |
|------|---|-----------------------------------------------------------------------------------|
|      | • | Do not connect to Pins No. 14 and 15 on the External Device since voltage is +5V. |

A. When using the COM port conversion adapter (CA3-ADPCOM-01), the connector terminal block conversion adapter (CA3-ADPTRM-01) by Digital Electronics Corp. and your own cable

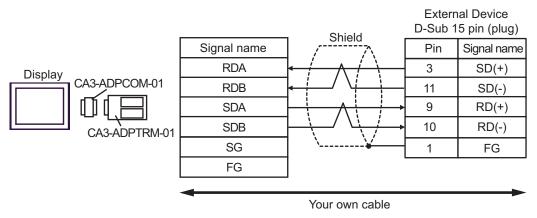

٠ 1:n Connection

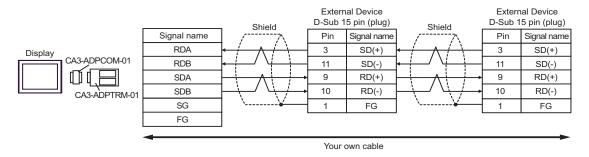

- B. When your own cable is used
- ٠ 1:1 Connection

|         | D-Sub 9 | pin (socket) |                   | Shield                                      | External Device<br>D-Sub 15 pin (plug) |             |  |
|---------|---------|--------------|-------------------|---------------------------------------------|----------------------------------------|-------------|--|
|         | Pin     | Signal name  |                   | ///                                         | Pin                                    | Signal name |  |
|         | 1       | RDA          | ┥──               | $\leftarrow + \land + \land + \land - \top$ |                                        | SD(+)       |  |
|         | 2       | RDB          | <∔/ \ <u></u> [   |                                             | 11                                     | SD(-)       |  |
| Display | 3       | SDA          |                   |                                             |                                        | RD(+)       |  |
|         | 7       | SDB          | $\longrightarrow$ |                                             | 10                                     | RD(-)       |  |
|         | 5       | SG           | <u>\¥</u>         | 1                                           | FG                                     |             |  |
|         | 4       | ERA          |                   |                                             |                                        |             |  |
|         | 8       | CSA          |                   |                                             |                                        |             |  |
|         | 9       | ERB          |                   |                                             |                                        |             |  |
|         | 6       | CSB          | ┝┛                |                                             |                                        |             |  |
|         | Shell   | FG           |                   |                                             |                                        |             |  |

1:n Connection ٠

|         | D-Sub 9 | pin (socket) | Shield                       |      | al Device<br>5 pin (plug) | Shield                     |     | nal Device<br>I5 pin (plug) |
|---------|---------|--------------|------------------------------|------|---------------------------|----------------------------|-----|-----------------------------|
|         | Pin     | Signal name  | $  / \Lambda$                | Pin  | Signal name               | /                          | Pin | Signal name                 |
|         | 1       | RDA          |                              | - 3  | SD(+)                     |                            | 3   | SD(+)                       |
|         | 2       | RDB          | ┝╾╾┼╌╯╵┝──┼                  | · 11 | SD(-)                     |                            | 11  | SD(-)                       |
| Display | 3       | SDA          |                              | • 9  | RD(+)                     |                            | 9   | RD(+)                       |
|         | 7       | SDB          | $ +/ \vee + / + \rightarrow$ | · 10 | RD(-)                     | $ +/ \vee + / \rightarrow$ | 10  | RD(-)                       |
|         | 5       | SG           | \¥                           | - 1  | FG                        | \¥                         | 1   | FG                          |
|         | 4       | ERA          | h                            |      |                           |                            |     |                             |
|         | 8       | CSA          | <b> </b> ↓                   |      |                           |                            |     |                             |
|         | 9       | ERB          | h                            |      |                           |                            |     |                             |
|         | 6       | CSB          | <mark> </mark> ₄J            |      |                           |                            |     |                             |
|         | Shell   | FG           |                              |      |                           |                            |     |                             |

- C. When using the online adapter (CA4-ADPONL-01), the connector terminal block conversion adapter (CA3-ADPTRM-01) by Digital Electronics Corp. and your own cable
- 1:1 Connection

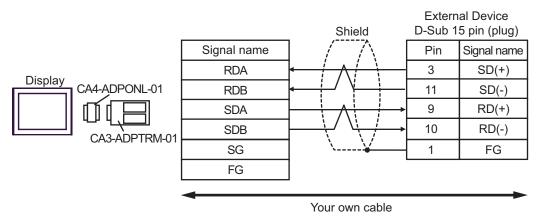

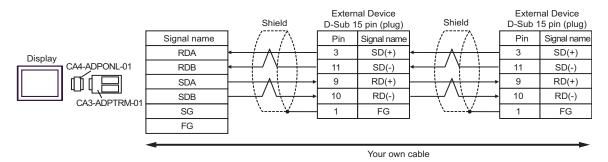

- D. When using the online adapter (CA4-ADPONL-01) by Digital Electronics Corp. and your own cable
- 1:1 Connection

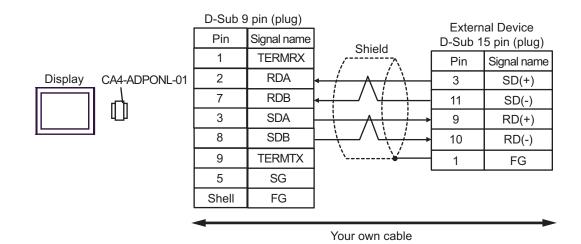

٠ 1:n Connection

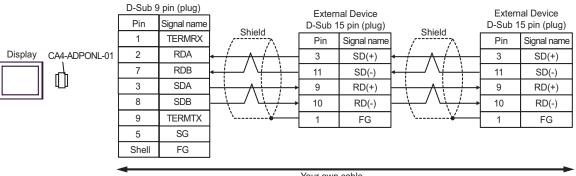

Your own cable

| Display<br>(Connection Port) | Cable          | Remarks                      |
|------------------------------|----------------|------------------------------|
| GP(COM1)                     | Your own cable | Cable length:<br>15m or less |

|         | D-Sub 9 | pin (socket) | Shield |     | al Device<br>5 pin (plug) |
|---------|---------|--------------|--------|-----|---------------------------|
|         | Pin     | Signal name  |        | Pin | Signal name               |
|         | 2       | RD(RXD)      | ←      | 2   | SD                        |
| Display | 3       | SD(TXD)      |        | 4   | RD                        |
|         | 4       | ER(DTR)      |        | 12  | CTS                       |
|         | 5       | SG           |        | 7   | SG                        |
|         | 8       | CS(CTS)      |        | 8   | RTS                       |
|         | 6       | DR(DSR)      | ······ | 1   | FG                        |
|         | 7       | RS(RTS)      |        |     |                           |
|         | Shell   | FG           |        |     |                           |

| Display<br>(Connection Port)                 |   | Cable                                                                                                    | Remarks                        |
|----------------------------------------------|---|----------------------------------------------------------------------------------------------------|--------------------------------|
| GP(COM1) <sup>*1</sup><br>AGP-3302<br>(COM2) | А | COM port conversion adapter by Digital Electronics Corp.<br>CA3-ADPCOM-01<br>+<br>Connector terminal block conversion adapter by Digital<br>Electronics Corp.<br>CA3-ADPTRM-01<br>+<br>Your own cable |                                |
|                                              | В | Your own cable                                                                                                    |                                |
| GP(COM2) <sup>*1</sup>                       | С | Online adapter by Digital Electronics Corp.<br>CA4-ADPONL-01<br>+<br>Connector terminal block conversion adapter by Digital<br>Electronics Corp.<br>CA3-ADPTRM-01<br>+<br>Your own cable              | Cable length:<br>1000m or less |
|                                              | D | Online adapter by Digital Electronics Corp.<br>CA4-ADPONL-01<br>+<br>Your own cable                                                                                                    |                                |

\*1 Except AGP-3302 Series

- A. When using the COM port conversion adapter (CA3-ADPCOM-01), the connector terminal block conversion adapter (CA3-ADPTRM-01) by Digital Electronics Corp. and your own cable
- 1:1 Connection

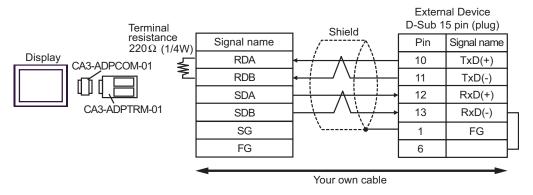

1:n Connection

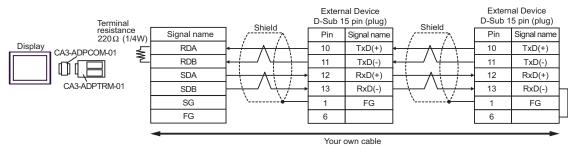

- B. When your own cable is used
- 1:1 Connection

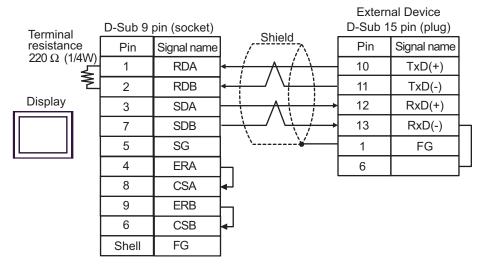

1:n Connection

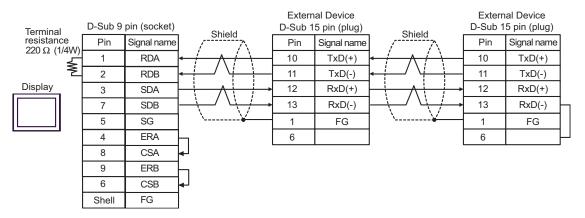

- C. When using the online adapter (CA4-ADPONL-01), the connector terminal block conversion adapter (CA3-ADPTRM-01) by Digital Electronics Corp. and your own cable
- 1:1 Connection

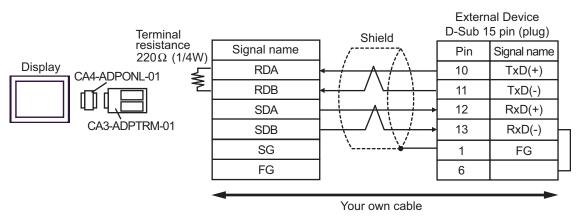

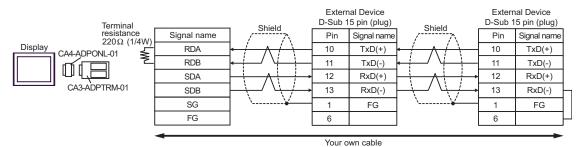

- D. When using the online adapter (CA4-ADPONL-01) by Digital Electronics Corp. and your own cable
- 1:1 Connection

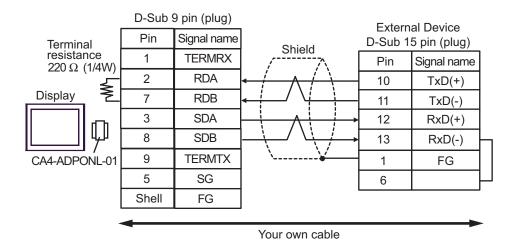

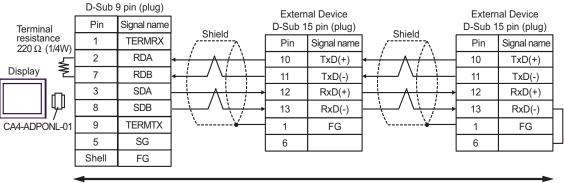

Your own cable

| Display<br>(Connection Port)                 |   | Cable                                                                                                    | Remarks                        |
|----------------------------------------------|---|----------------------------------------------------------------------------------------------------|--------------------------------|
| GP(COM1) <sup>*1</sup><br>AGP-3302<br>(COM2) | А | COM port conversion adapter by Digital Electronics Corp.<br>CA3-ADPCOM-01<br>+<br>Connector terminal block conversion adapter by Digital<br>Electronics Corp.<br>CA3-ADPTRM-01<br>+<br>Your own cable |                                |
|                                              | В | Your own cable                                                                                                    |                                |
| GP(COM2) <sup>*1</sup>                       | С | Online adapter by Digital Electronics Corp.<br>CA4-ADPONL-01<br>+<br>Connector terminal block conversion adapter by Digital<br>Electronics Corp.<br>CA3-ADPTRM-01<br>+<br>Your own cable              | Cable length:<br>1000m or less |
|                                              | D | Online adapter by Digital Electronics Corp.<br>CA4-ADPONL-01<br>+<br>Your own cable                                                                                                    |                                |

\*1 Except AGP-3302 Series

- A. When using the COM port conversion adapter (CA3-ADPCOM-01), the connector terminal block conversion adapter (CA3-ADPTRM-01) by Digital Electronics Corp. and your own cable
- 1:1 Connection

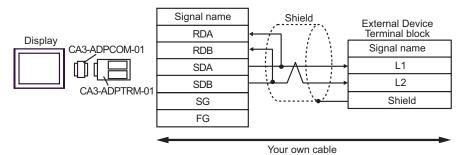

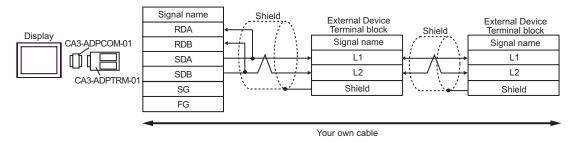

- B. When your own cable is used
- 1:1 Connection

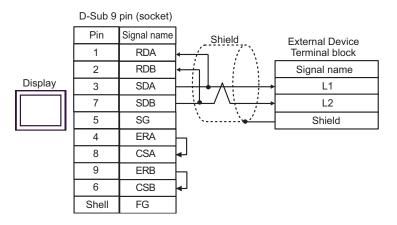

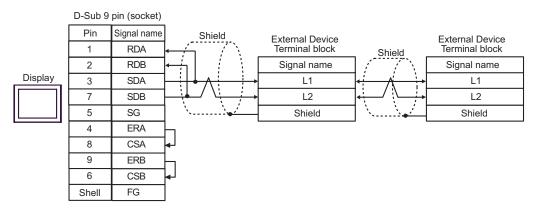

- C. When using the online adapter (CA4-ADPONL-01), the connector terminal block conversion adapter (CA3-ADPTRM-01) by Digital Electronics Corp. and your own cable
- 1:1 Connection

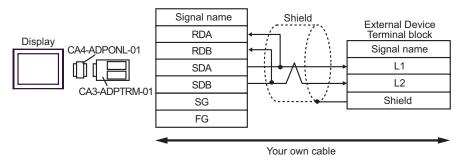

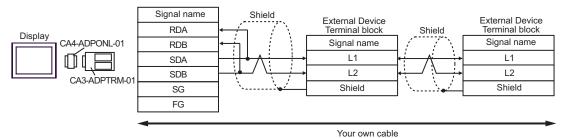

- D. When using the online adapter (CA4-ADPONL-01) by Digital Electronics Corp. and your own cable
- 1:1 Connection

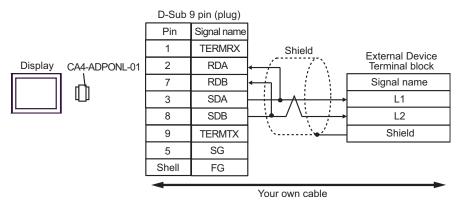

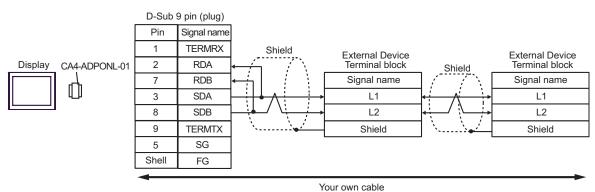

# 6 Supported Device

Range of supported device address is shown in the table below. Available type and range of device vary depending on CPU. Be sure to check them in each CPU manual before using.

| Device                           | Bit Address   | Word Address                 | 32<br>bits | Remarks                |
|----------------------------------|---------------|------------------------------|------------|------------------------|
| Relay <sup>*1</sup>              | 0000.0-1577.7 | A0000-A1576<br>(]0000-]1576) |            | <u> </u>               |
|                                  | 2000.0-7577.7 | A2000-A7576<br>(]2000-]7576) |            | ÷2] [].78]             |
| Timer (Contact)                  | T0000-T1777   | -                            |            | oc 7 8]                |
| Counter (Contact)                | C0000-C1777   | -                            | -          | oct 8]                 |
| Timer Counter (current value) *1 | -             | B0000-B3776<br>(b0000-b3776) |            | ÷ 2] [8]               |
| value)                           |               | Т0000-Т3776                  |            | <u>ві t<b>15</b></u>   |
|                                  | -             | 09000-09776                  |            |                        |
|                                  | -             | 19000-19776                  |            |                        |
|                                  | -             | 29000-29776                  |            |                        |
|                                  | -             | 39000-39776                  |            |                        |
|                                  | -             | 49000-49776                  | [L/H]      |                        |
|                                  | -             | 59000-59776                  |            |                        |
|                                  | -             | 69000-69776                  |            |                        |
|                                  | -             | 79000-79776                  |            |                        |
| Desister                         | -             | 89000-89776                  |            | ÷ 2] 0078]             |
| Register                         | -             | 99000-99776                  |            | <u>ві t<b>15</b></u> ] |
|                                  | -             | E0000-E0776                  |            |                        |
|                                  | -             | E1000-E1776                  |            |                        |
|                                  | -             | E2000-E2776                  |            |                        |
|                                  | -             | E3000-E3776                  |            |                        |
|                                  | -             | E4000-E4776                  |            |                        |
|                                  | -             | E5000-E5776                  |            |                        |
|                                  | -             | E6000-E6776                  |            |                        |
|                                  | -             | E7000-E7776                  |            |                        |

This address can be specified as system data area.

| Device                      | Bit Address      | Word Address         | 32<br>bits | Remarks                 |
|-----------------------------|------------------|----------------------|------------|-------------------------|
| File Register <sup>*2</sup> | -                | 1000000-1177776      |            |                         |
|                             | -                | 2000000-2177776      |            |                         |
|                             |                  |                      |            |                         |
|                             | - 6000000-617777 | 600000-6177776       |            |                         |
|                             | -                | 7000000-7177776      |            |                         |
|                             | -                | F1000000-F1017776    |            |                         |
|                             | -                | F11000000-F11177776  |            |                         |
|                             |                  |                      |            |                         |
|                             | -                | F1E000000-F1E177776  |            | <u>₿ i t<b>1</b>5</u> ] |
|                             | -                | F1F000000-F1F177776  | 17776      |                         |
|                             | -                | - F2000000-F20177776 |            |                         |
|                             | -                | F21000000-F21177776  | 776        |                         |
|                             |                  |                      |            |                         |
|                             | -                | F2B000000-F2B177776  |            |                         |
|                             | -                | F2C000000-F2C177776  |            |                         |

\*1 Values in parentheses are used for the word address of the relay and the timer counter (current value) (B) in the manual of the External Device. For entry, use AXXXX or BXXXX.

\*2 File Register consists of the file number and the address.

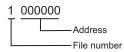

NOTE

• Please refer to the GP-Pro EX Reference Manual for system data area.

Cf. GP-Pro EXReference Manual "Appendix 1.4 LS Area (only for direct access method)"

• Please refer to the precautions on manual notation for icons in the table.

"Manual Symbols and Terminology"

# 7 Device Code and Address Code

Use device code and address code when you select "Device Type & Address" for the address type in data displays.

| Device                  | Device Name | Device Code<br>(HEX) | Address Code |
|-------------------------|-------------|----------------------|--------------|
| Relay                   | А           | 0080                 | Word Address |
| Counter (Current Value) | Т           | 0060                 | Word Address |
| Counter (Current value) | В           | 0061                 | Word Address |
|                         | 09          | 0000                 | Word Address |
|                         | 19          | 0001                 | Word Address |
|                         | 29          | 0002                 | Word Address |
|                         | 39          | 0003                 | Word Address |
|                         | 49          | 0004                 | Word Address |
|                         | 59          | 0005                 | Word Address |
|                         | 69          | 0006                 | Word Address |
|                         | 79          | 0007                 | Word Address |
| Register                | 89          | 0008                 | Word Address |
| Register                | 99          | 0009                 | Word Address |
|                         | E0          | 000A                 | Word Address |
|                         | E1          | 000B                 | Word Address |
|                         | E2          | 000C                 | Word Address |
|                         | E3          | 000D                 | Word Address |
|                         | E4          | 000E                 | Word Address |
|                         | E5          | 000F                 | Word Address |
|                         | E6          | 0010                 | Word Address |
|                         | E7          | 0011                 | Word Address |

| Device        | Device Name | Device Code<br>(HEX) | Address Code |
|---------------|-------------|----------------------|--------------|
|               | 1           | 0012                 | Word Address |
|               | 2           | 0013                 | Word Address |
|               |             |                      |              |
|               | 6           | 0017                 | Word Address |
|               | 7           | 0018                 | Word Address |
|               | F10         | 0019                 | Word Address |
|               | F11         | 001A                 | Word Address |
| File Register |             |                      |              |
|               | F1E         | 0027                 | Word Address |
|               | F1F         | 0028                 | Word Address |
|               | F20         | 0029                 | Word Address |
|               | F21         | 002A                 | Word Address |
|               |             |                      |              |
|               | F2B         | 0034                 | Word Address |
|               | F2C         | 0035                 | Word Address |

## 8 Error Messages

Error messages are displayed on the screen of the Display as follows: "No. : Device Name: Error Message(Error Occurrence Area)". Each description is shown below.

| Item                  | Requirements                                                                                                    |  |
|-----------------------|----------------------------------------------------------------------------------------------------|--|
| No.                   | Error No.                                                                                                    |  |
| Device Name           | Name of the External Device where error occurs. Device name is a title of the External Device set with GP-Pro EX.((Initial value[PLC1])                                                                                                    |  |
| Error Message         | Displays messages related to the error which occurs.                                                                                                    |  |
| Error Occurrence Area | <ul> <li>Displays IP address or device address of the External Device where error occurs, or error codes received from the External Device.</li> <li>NOTE</li> <li>IP address is displayed such as "IP address(Decimal): MAC address(Hex)".</li> <li>Device address is displayed such as "Address: Device address".</li> </ul> |  |
|                       | <ul> <li>Received error codes are displayed such as "Decimal[Hex]".</li> </ul>                                                                                                    |  |

#### Display Examples of Error Messages

"RHAA035: PLC1: Error has been responded for device write command (Error Code: 1[01H])"

**NOTE** • Please refer to the manual of the External Device for more detail of received error codes.

#### Error Codes Specific to the External Device

Error codes specific to the External Device are shown below.

| Error Code | Description                                      |
|------------|--------------------------------------------------|
| 0x01       | Format error.                                    |
| 0x07       | Writing to PLC memory is not executed correctly. |
| 0x0A       | Parity error.                                    |
| 0x0B       | Framing error.                                   |
| 0x0C       | Overrun error.                                   |
| 0x0D       | Sum check error.                                 |
| 0x0F       | Other CPU is accessing memory.                   |
| 0x1B       | System memory error.                             |